# Learning IATEX by Doing

### André Heck

°c March 2005, AMSTEL Institute

### Contents

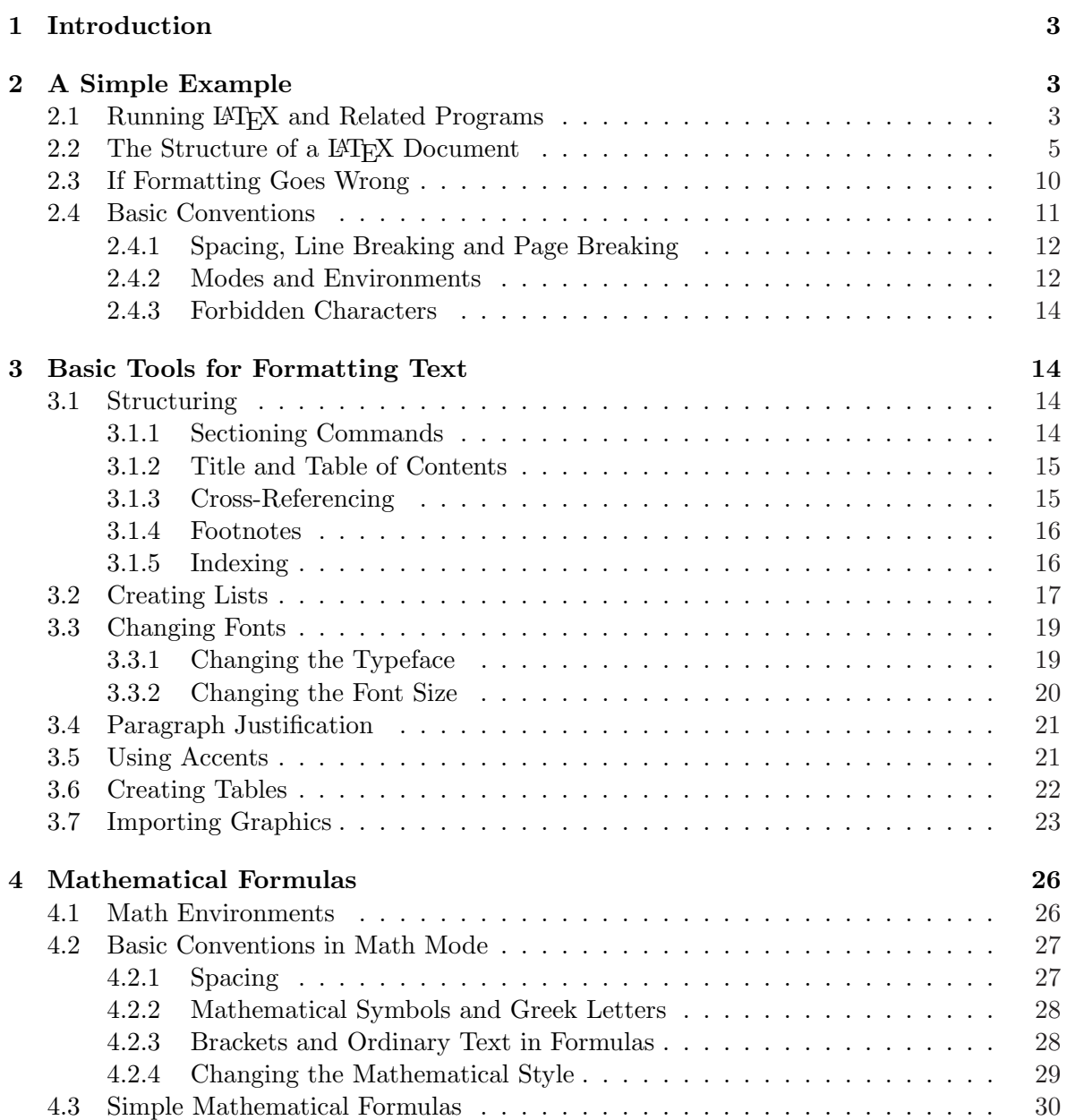

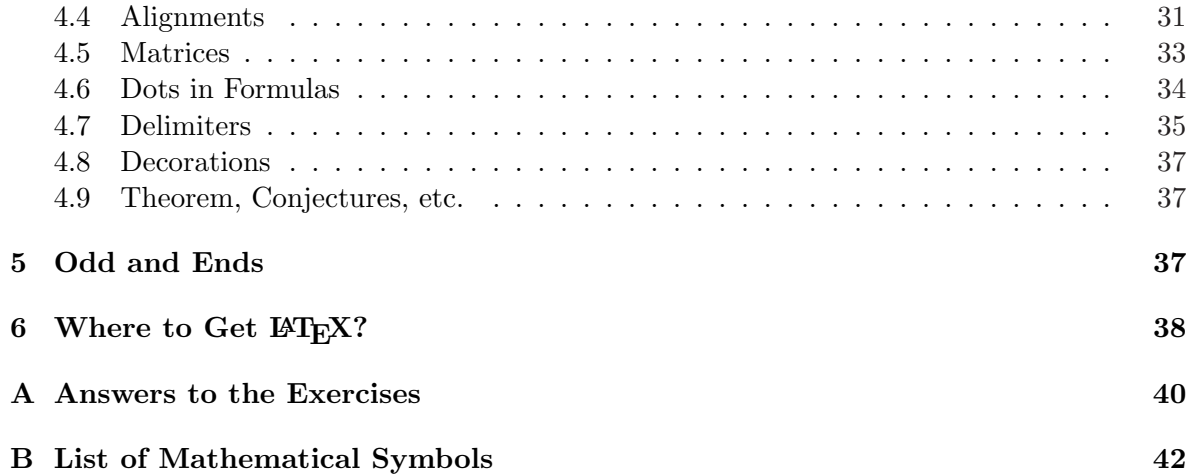

## List of Tables

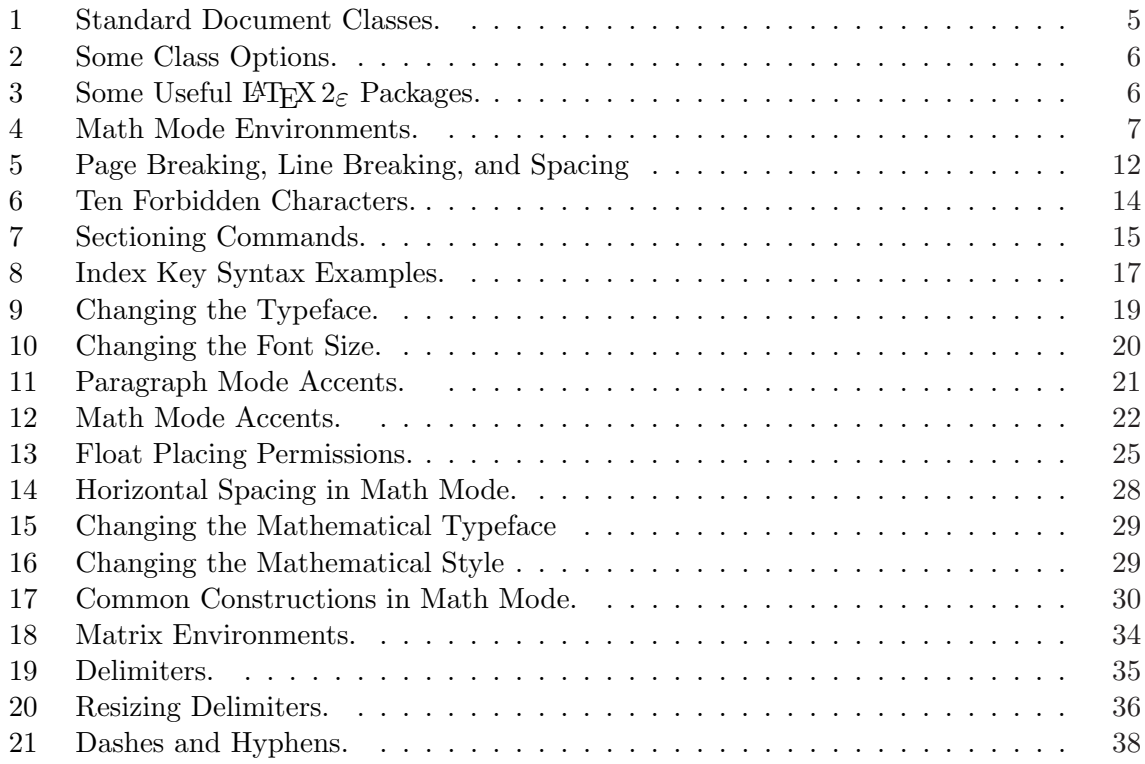

### 1 Introduction

LATEX is a document preparation system developed from Donald Knuth's TEX program. The most recent version,  $\mathbb{P}\text{Tr}X \cdot 2_{\varepsilon}$ , is a sophisticated program designed to produce high-quality typesetting especially for mathematical text. This course is only meant as a short, hands-on introduction to LATEX for newcomers who want to prepare rather simple documents. The main objective is to get students started with  $\mathbb{A}\mathbb{F} \times \mathbb{R}^2$  on a UNIX or Windows platform. A more thorough, but also much longer Dutch introduction is Handleiding  $\cancel{B}TEX$  of Piet van Oostrum  $[Oos97]$ . For complete descriptions we refer to the  $\cancel{BT}EX$ -Manual of Leslie Lamport [Lam94] and the LATEX Companion of Frank Mittelbach and MichelGoossens [MG04]. The included tables make this course document also useful as a reference manual.

We have followed a few didactical guidelines in writing the course. Learning is best done from examples, learning is done from practice. The examples are often formatted in two columns, as follows:<sup>1</sup>

1  $\overline{2}$ 

is a fraction  $\frac{1}{2}$  is a fraction.

The exercises give you the opportunity to practice LAT<sub>EX</sub>, instead of only reading about the program. You can compare your answers with the ones in Appendix A.

### 2 A Simple Example

LATEX is neither a desktop publishing package nor a word processor. It is a document preparation system. First, you write a plain text containing formatting commands into a file by means of your favorite editor. Next, the LATEX-program converts this text into formatted matter that you can preview and print. Below we shall describe the basics of this process on a Unix platform. When you use a LAT<sub>EX</sub> editor like WINEDT or WINSHELL on a PC platform most of the commands to typeset and preview documents are carried out by pressing the corresponding button in a toolbar.

### 2.1 Running LAT<sub>EX</sub> and Related Programs

#### EXERCISE 1

Do the following steps:

1. Create a text file, say example.tex, that contains the following text and LATEX commands:

```
\documentclass{article}
\begin{document}
This is a simple example to start with \LaTeX.
\end{document}
The first task.
```
Figure 1: A Simple LAT<sub>EX</sub> document.

For example, you can use the editor XEmacs:

 $1$ On the left is printed the result of formatting the input on the right.

xemacs example.tex

The above UNIX command starts the editor and creates the source file example.tex.

Good advice: always give a source file a name with extension .tex.

This will make it easier for you to distinguish the source document from files with other extensions, which LAT<sub>EX</sub> will create during the formatting.

2. Convert this file into formatted, printable code. Here the LATEX-program does the job:

latex example

It is not necessary to give the filename extension here. LATEX now creates some additional files:

example.dvi that can be printed and previewed; example.aux that is needed for cross-referencing; example.log that is a transcript of the formatting.

3. Preview the device independent document (with extension .dvi) on your computer screen by typing:

xdvi example

4. Convert the dvi-file into a printable PostScript document by typing:

dvips example

It creates the file example.ps that you can print in the usual way. For example, when you want print it on the student laserprinter  $s11$ , just enter:

lpr -Psl1 example.ps

5. Alternatively, convert the dvi-file into a printable pdf-document (Portable Display Format) by typing:

dvipdf example

It creates the file example.pdf, which you can view on the computer screen with the Adobe Acrobat Reader by entering the command:

acroread example.pdf

You can print this file in the usual way.

Two shortcuts:

• You can immediately print a dvi-file, without creating a PostScript file. For example, to print the file example.dvi on the printer sl1, you can enter the command:

```
dvips -f example.dvi | lpr -Psl1
```
• You can immediately format the source file into a pdf-file. Use the **pdflatex** command instead of latex for formatting.

Figure 2 summarizes the standard processing of a LAT<sub>EX</sub> document.

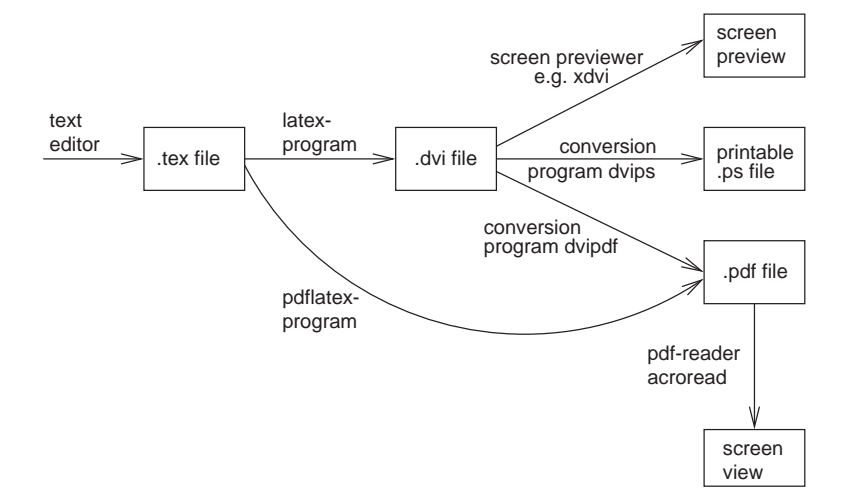

Figure 2: Standard Processing of a LAT<sub>EX</sub> document.

#### 2.2 The Structure of a IATEX Document

We shall use the above example to explain the basic structure of a IAT<sub>E</sub>X document. As stated before, the source file example.tex contains both text and LATEX commands. You can easily recognize the formatting commands: they always start with a backslash  $(\cdot)$ . For example, the first line

#### \documentclass{article}

is the command that informs LAT<sub>EX</sub> what kind of document will be compiled. The five standard document classes are:

| class   | purpose                                              |
|---------|------------------------------------------------------|
| article | papers in scientific journals, short tutorials, etc. |
| report  | rather long texts, master theses, etc.               |
| book    | actual books                                         |
| letter  | letters                                              |
| slides  | transparencies                                       |

Table 1: Standard Document Classes.

#### EXERCISE 2

Change the document class of example.tex from article into slides, format the document again, and see the effect on the dvi-file.

In addition to choosing the document class, you can select from among certain documentclass options and additional packages. The options for the article and report classes include the following:

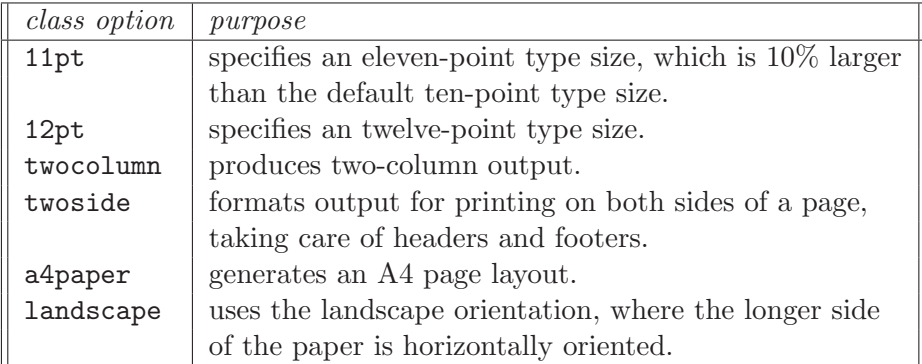

Table 2: Some Class Options.

You specify options between square brackets. For example, the line

```
\documentclass[12pt,a4paper]{article}
```
specifies that the document should be formatted in the article style, using a twelve-point character size and an A4 page layout.

Additional packages must be declared via the **\usepackage** command in the *preamble*, i.e., they must be declared between the \documentclass command and \begin{document}. Much used packages are listed below:

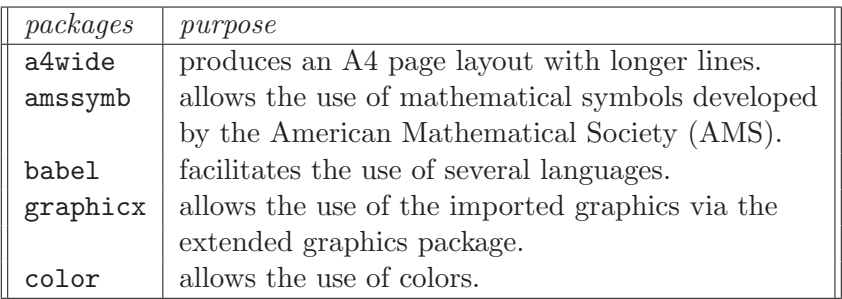

Table 3: Some Useful  $\text{LATF}X2_{\varepsilon}$  Packages.

For example, the two lines

```
\usepackage[dutch]{babel}
\usepackage{a4wide}
```
specify that

- document elements like chapter headings, section headings, and so on, are in Dutch;
- Dutch hyphenation rules are applied;
- the document is formatted in an A4 page layout with long lines.

In case you want to deviate from the standard settings, you can place further instructions in the preamble. For example, the two lines<sup>2</sup>

#### \addtolength{\textheight}{2cm} \setlength{\parindent}{0pt}

will make the text height two centimeters longer than the default size and causes paragraphs to be displayed without indentation.

Finally, the text is placed between the \begin{document} command and \end{document}. All lines after the **\end{document}** command are considered by LAT<sub>E</sub>X as commentary, as you may have noticed in the example. By the way, everything that occurs after a percent sign  $(\%)$  until the end of the line in the source file is considered by LAT<sub>E</sub>X as commentary, too.

#### EXERCISE 3

In the introduction we stated that  $\mathbb{F}(\mathbb{F}(\mathbb{R}^N))$  is the program to create mathematical texts. To get you motivated, change the contents of the example.tex file into the following:

```
\documentclass{article}
\usepackage{amssymb}
\setlength{\parindent}{0pt}
```

```
\begin{document}
This is a simple example to start with \LaTeX.
A mathematical formula can appear in the running text and
on a separate line, as the following example shows:
\bigskip
Define the function f:(0,\infty)\to\mathbb{R} by
$ f(x) = \frac{\ln x}{x^2} $then
\lim_{x\to0} f(x) = 0 $$
```
\end{document}

Format the file again and preview the result. Note that a mathematical formula in a running text is put between single dollar symbols \$. A formula is centered on a separate line if it is between double dollar symbols \$\$. Alternative delimeters are tabulated below:

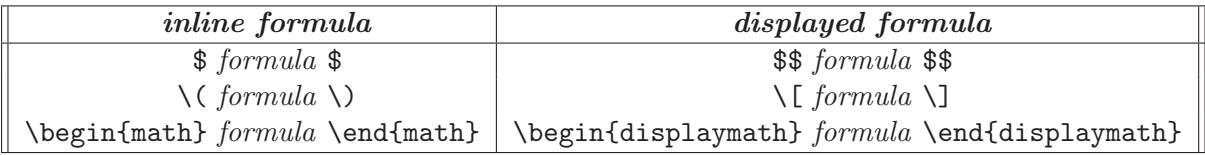

Table 4: Math Mode Environments.

We end this subsection with a more elaborate document structure. A screen shot of the two pages is shown in Figure 3.

<sup>&</sup>lt;sup>2</sup>Please note that in the second line  $\mathbf{Opt}$  starts with the digit 0 and not with a capital O.

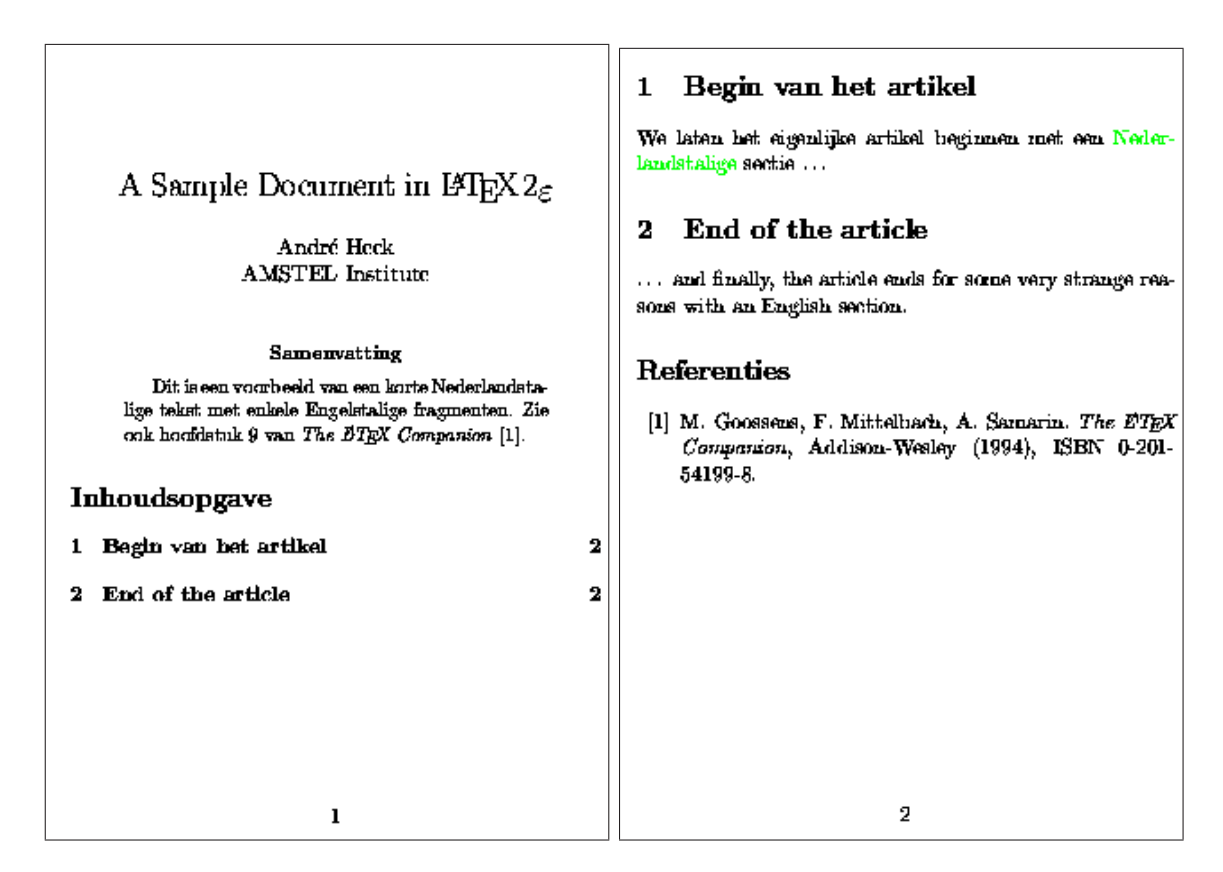

Figure 3: The Formatted Sample Document.

The program listing is in Figure 4. It shows, among other things, how to

- add a title and the name of the author;
- use accents;
- omit a date;
- add a table of contents;
- add a bibliography;
- introduce sections;
- switch between language choices.

Do not worry too much if not every detail of the program is clear to you. We shall explain many of the issues later on in this tutorial.

```
\documentclass[a5paper,11pt]{article}
\usepackage[english, dutch]{babel}
% Note: the last language is the default at the beginning.
\usepackage{color}
\author{Andr\'e Heck\\
        AMSTEL Institute}
\title{A Sample Document in \LaTeXe}
\date{}
\begin{document}
\maketitle
\begin{abstract}
Dit is een voorbeeld van een korte Nederlandstalige tekst met
enkele Engelstalige fragmenten. Zie ook hoofdstuk 9 van
\emph{The \LaTeX\ Companion} \cite{GMS94}.
\end{abstract}
\tableofcontents
\section{Begin van het artikel}
We laten het eigenlijke artikel beginnen met een
\textcolor{green}{Nederlandstalige} sectie \ldots
\selectlanguage{english} % we choose the English language
\section{End of the article}
\ldots\ and finally, the article ends for some very
strange reasons with an English section.
\selectlanguage{dutch} % terug naar Nederlandstalige tekst
\begin{thebibliography}{99}
\bibitem{GMS94}
M.~Goossens, F.~Mittelbach, A.~Samarin. \emph{The \LaTeX\ Companion},
Addison-Wesley (1994), ISBN~0-201-54199-8.
\end{thebibliography}
```
\end{document}

Figure 4: A Sample L<sup>AT</sup>EX document.

#### EXERCISE 4

The sample text in Figure 4 is available in the source file sample.tex.

- 1. Format the document once with the latex command. Verify with the ls sample.\* command that four new documents have been created. Ignore the formatting warnings for the moment.
- 2. Preview the dvi-file sample.dvi and verify that the table of contents and the bibliographic

citation in the abstract are not correct, yet. Note that LAT<sub>EX</sub> uses hyphenation rules according to the choice of language.

- 3. Format the document once more and verify that the table of contents and the citation are correct now.
- 4. The previewer xdvi does not display the text Nederlandstalige in section 1 in the green color. Convert the dvi-file into a printable pdf-document and use the Acrobat reader to verify the proper use of colors.

#### 2.3 If Formatting Goes Wrong

If you make a mistake in the source file and LATEX cannot format your document, the formatting process is interrupted. In the following exercise, you will practice the identification and correction of errors.

EXERCISE 5

Deliberately make the following typographical error in the source file sample.tex: Change the line

```
\section{Begin van het artikel}
```
into

```
\sectino{Begin van het artikel}
```
1. Try to format the document. LATEX will be unable to do this and the processing would be interrupted. The terminal window where you entered the latex command looks like:<sup>3</sup>

```
% latex sample.tex
This is TeX, Version 3.14159 (Web2C 7.3.1)
(sample.tex
LaTeX2e <1998/12/01> patch level 1
Babel <v3.6x> and hyphenation patterns for american, french, german,
ngerman, dutch, spanish, nohyphenation, loaded.
(/opt/teTeX/share/texmf/tex/latex/base/article.cls
Document Class: article 1999/01/07 v1.4a Standard LaTeX document class
(/opt/teTeX/share/texmf/tex/latex/base/size11.clo))
(/opt/teTeX/share/texmf/tex/generic/babel/babel.sty
......
(/opt/teTeX/share/texmf/tex/latex/graphics/dvipsnam.def))
No file sample.aux.
LaTeX Warning: Citation 'GMS94' on page 1 undefined on input line 16.
No file sample.toc.
[1]
! Undefined control sequence.
```
<sup>3</sup>We omit some output for clarity.

l.21 \sectino {Begin van het artikel} ?

The first warning is innocent. You will be reminded later on that you have to format the document once more to get the cross-references correct. The second error message is serious. The LAT<sub>EX</sub> program notifies the location where it signalled that something goes wrong, viz., line number 21. However, this does not mean that the error is necessarily there.

2. There are several ways to proceed after the interupt. Enter a question mark and you see your options:

? ? Type <return> to proceed, S to scroll future error messages, R to run without stopping, Q to run quietly, I to insert something, E to edit your file, 1 or ... or 9 to ignore the next 1 to 9 tokens of input, H for help, X to quit.

3. Press RETURN. LATEX will continue formatting and tries to make the best of it. Logging continues:

[2] (sample.aux)

LaTeX Warning: There were undefined references.

LaTeX Warning: Label(s) may have changed. Rerun to get cross-references right.

) Output written on sample.dvi (2 pages, 2040 bytes). Transcript written on sample.log.

- 4. Preview the dvi-file and identify the error.
- 5. Format again, but this time enter the character e. Your default editor will be opened and the cursor will be at the location where LAT<sub>EX</sub> spotted the error. Correct the source file<sup>4</sup> and give the formatting another try.

#### 2.4 Basic Conventions

We end this chapter with some basic conventions of LAT<sub>EX</sub> that are essential for your understanding of the program.

<sup>&</sup>lt;sup>4</sup>If you have not specified in your UNIX shell the T<sub>E</sub>X editor that you prefer, then the vi-editor will be started. You can leave this editor by entering ZZ. In the c-shell you can add in the file .cshrc the line setenv TEXEDIT 'xemacs +%d %s' so that XEMACS is used.

#### 2.4.1 Spacing, Line Breaking and Page Breaking

Because LATEX itself formats the document using certain fonts and a given page layout, the source file and the actual printout are different. In other words, it does not matter where the lines in the source file end (where the carriage returns are) in the source file; LATEX joins them. Similarly, extra spaces are ignored, as the example below illustrates:

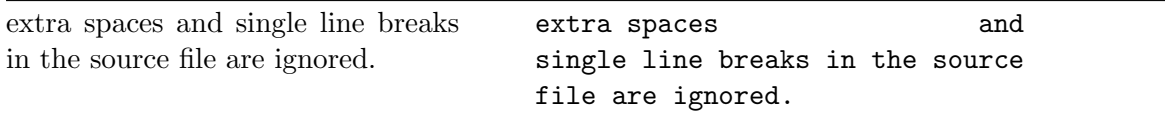

If you really want to start a new line, pressing the ENTER key once is not enough. LATEX uses the convention that pressing the ENTER key twice starts a new paragraph, which will often start indented. Alternatively, type the command \newline to start a new line. The following example generates the lines 'one' and 'two':

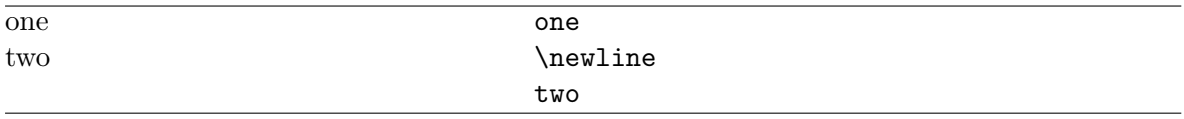

It goes without saying that LAT<sub>EX</sub> contains many constructions to influence spacing, line breaking and page breaking. We list a few of them in Table 5.

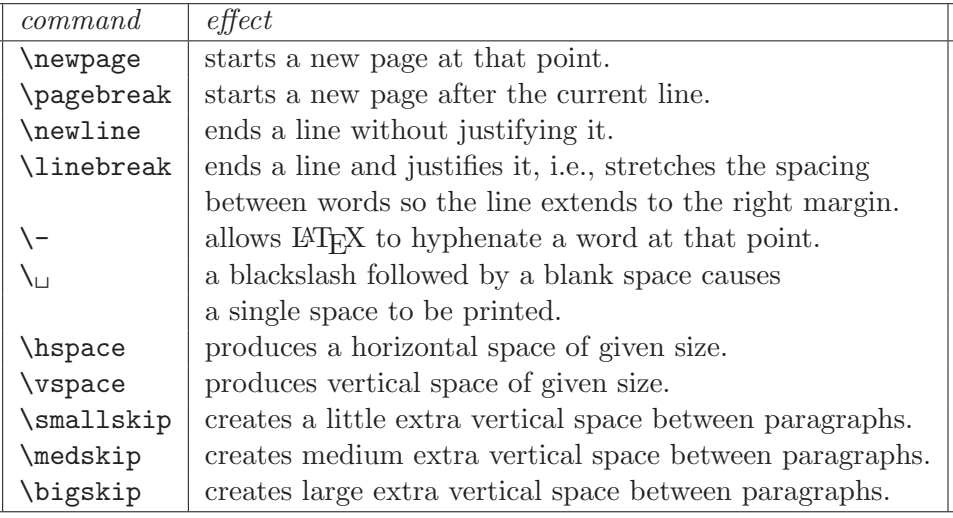

Table 5: Page Breaking, Line Breaking, and Spacing

A shortcut for the **\newline** command is the double backslash  $\setminus \setminus$ .

#### 2.4.2 Modes and Environments

Important are the concepts 'mode' and 'environment' as they determine the way LATEX is formatting the document. LAT<sub>EX</sub> distinguishes:

paragraph mode: LAT<sub>EX</sub> regards your input as a sequence of words and sentences to be broken into lines, paragraphs, and pages.

math mode: this mode is for generating mathematical formulas. With the dollar symbol \$ you mark the start and the end of an in-line mathematical formula, i.e., a formula in a running text. A formula put between \[ and \] appears on a separate line and centered.

left-to-right mode: LATEX produces output that keeps going from left to right.

LATEX has a clear syntax for using the brackets  $[ , ( ) ,$  and  $\{ \}$ . For example, in paragraph mode:

parentheses (rounded brackets) are ordinary parentheses.

- braces (curly brackets) are used for the parameters of a command, like  $\begin{bmatrix} \begin{array}{c} \text{i} & \text{ii} \\ \text{ii} & \text{iii} \end{array} \end{bmatrix}$ and for grouping parts of the document into a single unit, like  $2^{(n+1)}$ .
- square brackets are ordinary brackets, and are also used for optional arguments to a command, like \documentstyle[12pt]{article}.

A useful environment is verbatim: it is the one place where LATEX pays attention to how input is formatted. The example below illustrates that the verbatim environment allows you to type the text exactly the way you want it to appear in the formatted version.

```
A short Mathematica session:
In [1]: = 1/(x^3+1)1
Out[1] = ------
            3
       1 + xIn[2]: = D[\%, \{x, 2\}]4
         18 x 6 x
Out[2] = --------- - --
           3 3 3 2
       (1 + x) (1 + x)In[3]:= Quit
                                A short \emph{Mathematica} session:
                                \begin{verbatim}
                                In [1]: = 1/(x^3+1)1
                                Out[1] = ---3
                                        1 + xIn [2]: = D[\%, \{x, 2\}]4
                                          18 x 6 x
                                Out[2] = --------- - ---------
                                           3 3 3 2
                                        (1 + x) (1 + x)In[3]:= Quit
                                \end{verbatim}
```
A LATEX environment determines a scope in which commands have a special meaning or a special formatting. You will encounter in this tutorial many environments: itemize, enumerate, center, displaymath, and others.

#### 2.4.3 Forbidden Characters

As you have seen before, some characters have a special meaning for LAT<sub>EX</sub>. For example, the dollar symbol, the percent sign, curly brackets, and so on. In Table 6 we list the special commands to get the characters in your document.

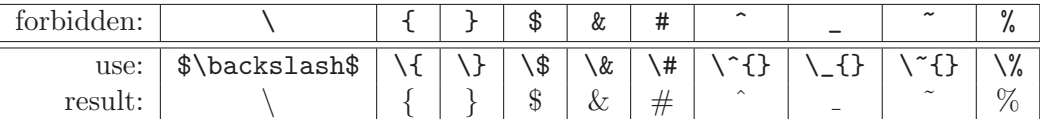

Table 6: Ten Forbidden Characters.

#### EXERCISE 6

Create a LAT<sub>EX</sub> document that formats like the text shown in Figure 5 (the first two sentences are intentionally separated).

*Mathematica* uses the percent sign  $(\%)$  to refer to the previous result and curly brackets  $({})$  for grouping. See the two instructions below:

Sin[x]/x Plot[%, {x,-3,3}];

Figure 5: The Formatted Text in Question between Rules.

### 3 Basic Tools for Formatting Text

Although our main objective is to learn how to create with LATEX well-formatted mathematical texts, we shall first discuss the organizational elements of ordinary texts that contains little or no mathematics. Large portions of the text are reference tables that help you to do the exercises. At first reading you may omit the last two subsections about tables and pictures.

### 3.1 Structuring

In this subsection you will learn how to structure your documents: creating sections, adding a title and table of contents, etc. It will explain parts of the program listing in Figure 4.

#### 3.1.1 Sectioning Commands

In the document classes article, report, and book you can easily structure the document into chapters, sections, subsections, and so on. The commands are listed in Table 7.

LATEX takes care of numbering chapters and sections, i.e., it automatically generates the numbers. If you want a section heading without a number, just add an asterisk to the command.

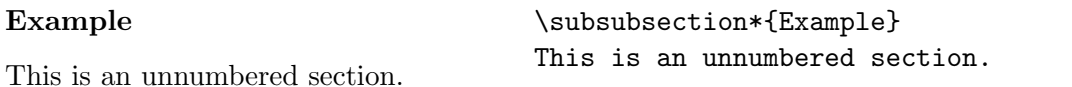

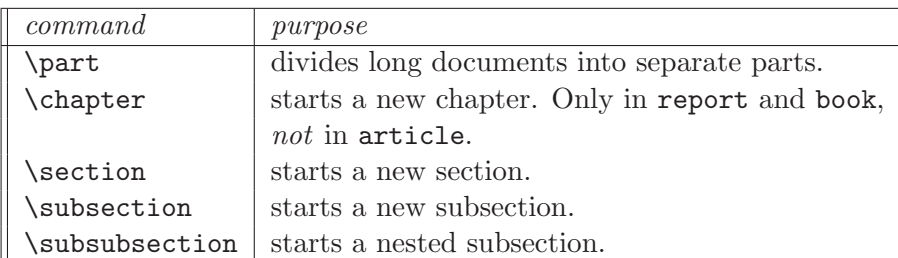

Table 7: Sectioning Commands.

#### 3.1.2 Title and Table of Contents

Use the \maketitle command to create a titlepage. This command must come after the \begin{document} command. The actual date may be specified in the preamble with the commands \title, \author, etc. Depending on the class of the document, LATEX may automatically generate the date when the document was formatted. In case you do not like this, you can specify an empty date with \date{}. See the example in Figure 4 on page 9.

The use of the sectioning commands makes generating the table of contents an easy task: just enter the \tableofcontents command at the point where you want to place the listing and run the formatting program twice: the first time for getting the numbering done, and the second time for creating the table of contents.

#### 3.1.3 Cross-Referencing

With the commands **\label** and **\ref** it is possible to refer to section numbers that have been automatically generated by IATEX. For example, the current nested subsection has been defined by the line

\subsubsection{Cross-Referencing} \label{crossref}

 $\LaTeX$  replaces every occurrence of  $\ref{\crossref}$  by the actual section number. The following example illustrates this and gives the trick of how to avoid unpleasant line breaks:

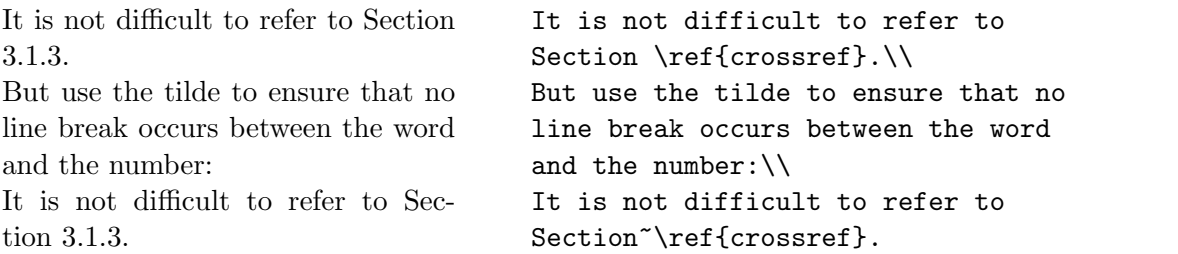

In the same way you can label and refer to pictures, tables, mathematical formulas, etc. Page references use \label in the same way, but are referred to using \pageref instead of \ref.

#### 3.1.4 Footnotes

With the command \footnote{footnote text} an automatically labeled footnote is printed at the foot of the current page. By default, it typesets an Arabic number in text and a lowercase letter inside a minipage environment. To get a nice layout, place the footnote immediately after the word or sentence they refer to. Footnotes in a minipage environment are illustrated in the example below.

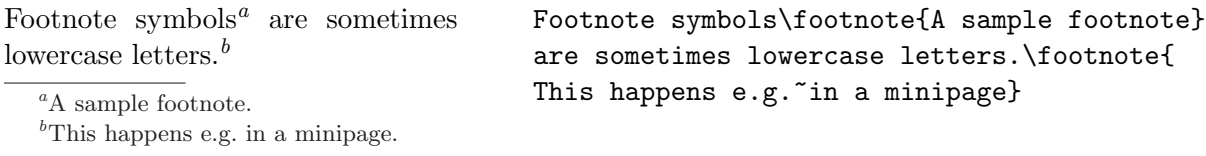

#### 3.1.5 Indexing

Making an index consists of two phases: gathering the information and writing LAT<sub>E</sub>X input to produce it. Although compiling the index is usually the first step, we explain first how an index is produced in LATEX.

#### Producing an Index

The theindex environment produces an index in two-column format. Each main index entry is begun by an \item command. A subentry is begun with \subitem, and a subsubentry is begun with \subsubitem. Blank lines between entries are ignored. If you want some extra vertical space, use the \indexspace command. The following small example illustrates the production of an index.<sup>5</sup>

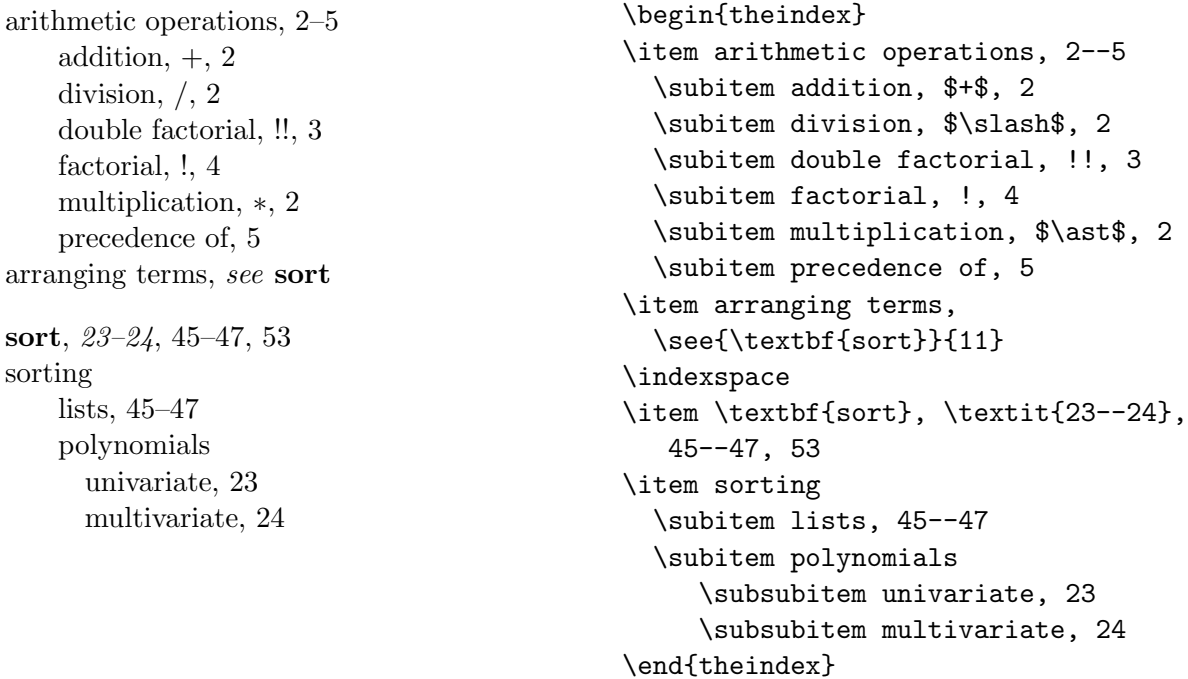

<sup>5</sup>We assume that the makeidx package has been included in the document preamble via the  $\text{v}$  \usepackage{makeidx} so that the \see command can be used.

#### Compiling an Index

Compiling an index is not easy and takes time, but LAT<sub>EX</sub> and the support program makeindex can help to generate one. Here, we only discuss the basics of index generation. For in-depth information, we refer to Chapter 11 of The  $\cancel{B T_F X}$  Companion [MG04]

To enable the indexing features, the makeidx package must be included in the document preamble with the \usepackage{makeidx} statement. The special indexing commands must be enabled by putting the \makeindex statement into the document preamble. The content of the index is specified with  $\in$   $key$  commands, where key is the index entry. You enter the index commands at the points in the text where you want the final index entries to point to. When you typeset the document, LAT<sub>E</sub>X will write an appropriate index entry together with the current page number to a special file. This file has the same name as the  $\Delta E$ T<sub>EX</sub> input file, but a different extension, viz. .idx instead of .tex. The next table explains the syntax of the *key* argument with several examples.<sup>6</sup>

| Example                                | <i>Index entry</i>  | Comment                     |
|----------------------------------------|---------------------|-----------------------------|
| \index{Airy equation}                  | Airy equation, 73   | plain entry on page 73      |
| \index{antiderivative textbf}          | antiderivative, 55  | entry at page 55, with      |
|                                        |                     | formatted page number       |
| \index{argument@\textbf{argument}}     | argument, 13        | formatted entry             |
|                                        |                     | on page 13                  |
| \index{arranging see{\textbf{sort}}}   | arranging, see sort | forwarding                  |
| \index{sort@\textbf{sort}}             | sort, $5-7$         | formatted entry             |
|                                        |                     | on pages $5, 6,$ and $7$    |
| \index{sorting!lists}                  | sorting             | subentry                    |
|                                        | lists, $45-47$      | on pages $45, 46,$ and $47$ |
| \index{sorting!polynomials!univariate} | polynomials         | subsubentry on page 23      |
|                                        | univariate, 23      |                             |

Table 8: Index Key Syntax Examples.

The generated .idx file contains a raw index. With the (external) program makeindex you can process its contents and generate a sorted index file with the extension .ind. If now the LATEX input file is processed again, the sorted index gets included into the document at the point where  $\mathbb{F}X$  finds the  $\partial X$  statement — usually at the end, right before the \end{document} command.

The showidx package can be used to print out all index entries in the left margin of the text. This is usefull for proofreading a document and verifying the index.

#### 3.2 Creating Lists

LATEX has several environments for creating lists, which can also be nested. A few examples will do.

 $6$ Not listed in the Table 8 is the fact that the commands  $\infty$ {key|(xxx} and  $\infty$ {key|)xxx} on page n and m, respectively, will generate a page range of the form  $\ker\{n-m\}$ .

An enumerated (numbered) list:

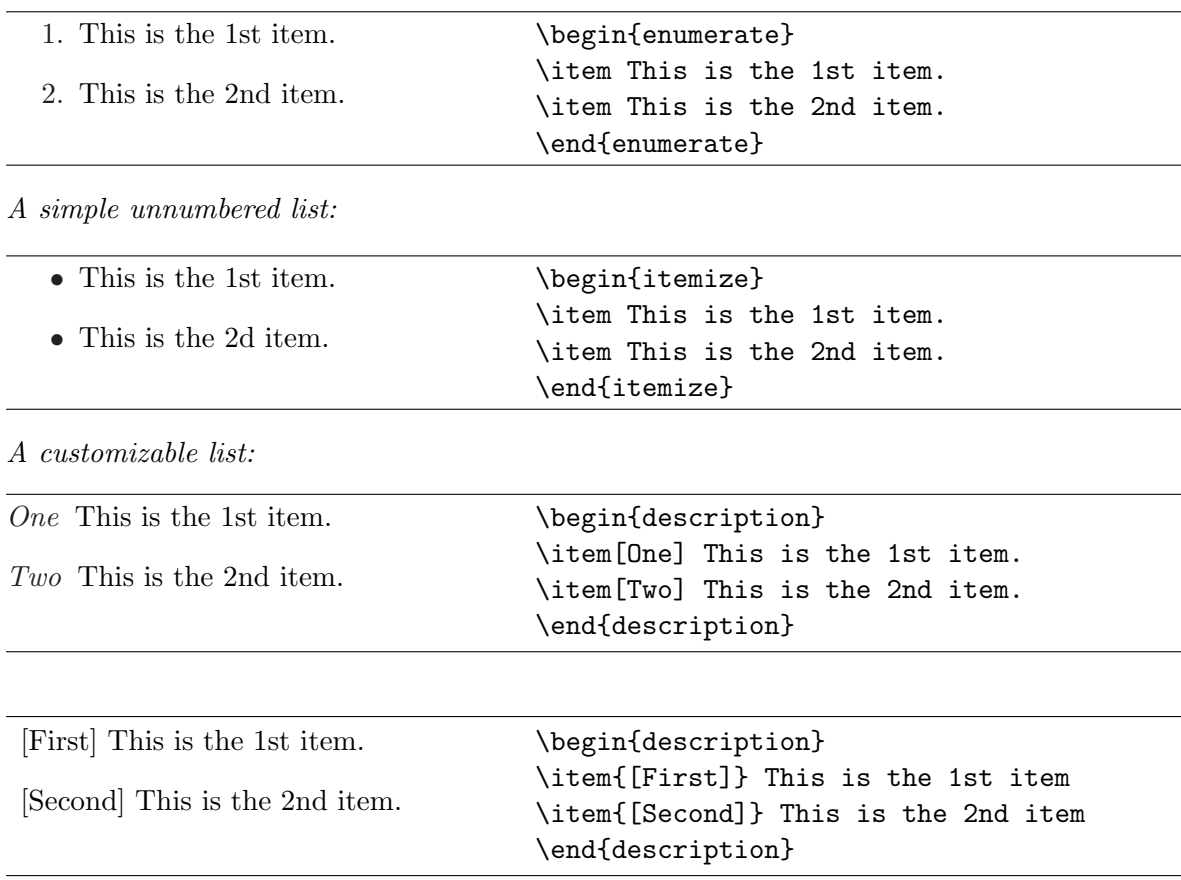

### EXERCISE 7

Create a LATEX document that formats like the text shown in Figure 6.

List of mathematical functions:

- Trigonometric functions
	- sine
	- cosine
	- tangent
- Special functions
	- Beta function
	- Gamma function
	- Riemann zeta function

Figure 6: Nested Lists

#### 3.3 Changing Fonts

Occasionally you will want to change from one font to another, for example if you wish to be **bold**, to *emphasize* something, or to make it look  $\Lambda$ Uge. There are many ways of dealing with font changes in IAT<sub>E</sub>X.

#### 3.3.1 Changing the Typeface

You can change the font family, font series (width and weight), and the font shape by the commands and declarations listed in Table 9.

| command                      | declaration                            | meaning                           |
|------------------------------|----------------------------------------|-----------------------------------|
| $\text{textm}$               | ${\rm family} \dots$                   | formatted in roman family         |
| \textsf{}                    | $\{\setminus \text{stfamily} \dots \}$ | formatted in sans serif family    |
| $\texttt{}$                  | $\{\text{atim}\dots\}$                 | formatted in typewriter family    |
| $\texttt{textmd}\{ \dots \}$ | ${\mathsf{M} \subset \ldots}$          | formatted in medium series        |
| $\text{textbf} \{ \ldots \}$ | $\{\text{b}fseries \dots \}$           | formatted in <b>bold</b> series   |
| $\text{textup{}}$            | $\{\upmu, \dots\}$                     | formatted in upright shape        |
| $\textit{t.}.$               | $\{\text{itshape} \dots \}$            | formatted in <i>italic</i> shape  |
| $\text{texts1}\}$            | ${\simeq}$                             | formatted in <i>slanted</i> shape |
| $\textsc{1}$                 | $\{\s$ cshape }                        | formatted in SMALL CAPS shape     |
| $\emptyset$                  | $\{\text{em} \dots\}$                  | formatted in <i>emphasized</i>    |
| $\texttt{\text{1}}$          | $\{\normalfont \dots\}$                | formatted in the document font    |

Table 9: Changing the Typeface.

The following example also shows how the commands and declarations can be combined:

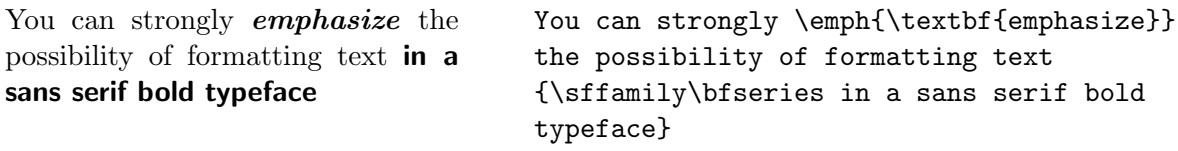

Each of the declarations in Table 9 has a corresponding environment whose name is obtained by dropping the backslash from the command name.<sup>7</sup> For example, text placed between \begin{bfseries} and \end{bfseries} will be formatted in bold.

You may wonder why LATEX provides three manners of changing the typeface and when to use which method. Our advice is the following:

- A command like \textbf is intended for formatting words or short pieces of text in a specific family, series, or shape. Two advantages are: (1) it is consistent with other LATEX structures. (2) LATEX takes care of correct spacing like automatic italic correction.
- A declaration is appropriate when you define your own commands or environments as in the example below.

<sup>7</sup>Any declaration has a corresponding environment in this manner.

• For longer passages in your document it is clearer to use an environment.

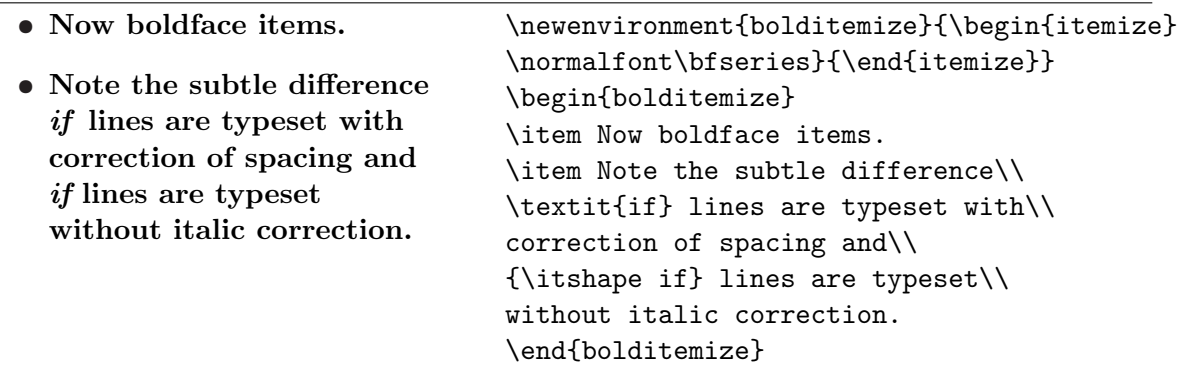

#### 3.3.2 Changing the Font Size

LATEX has ten size-changing declarations. There are no corresponding size-changing command forms with one argument because such changes are normally only used in the definition of commands or in a limited scope. Table 10 lists the size-changing commands.

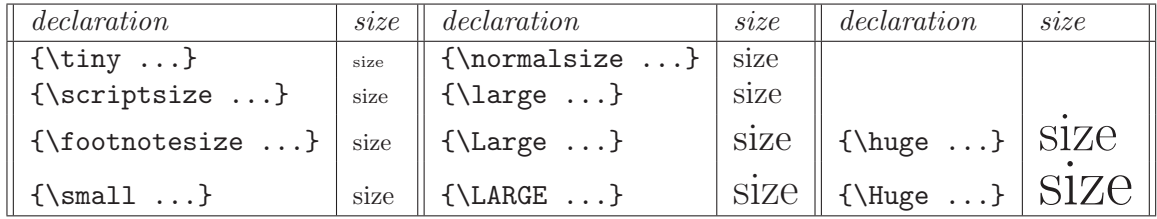

Table 10: Changing the Font Size.

#### EXERCISE 8

Create a LATEX document that formats like the installation script shown

in Figure 7.

To install Mathcad:

- 1. Start Windows.
- 2. Insert the disk marked Disk 1 in the floppy disk drive.
- 3. From the File menu in the Windows Program Manager, choose Run  $(ALT+F,R).$
- 4. Type  $\textit{drive}$ : setup.exe, where  $\textit{drive}$  is the letter of the disk drive containing the disk.
- 5. Press ENTER.
- 6. Follow the instructions on the screen.

Figure 7: Installation Script with Various Fonts.

#### 3.4 Paragraph Justification

There are two ways to change the alignment of lines in a paragraph: via an environment and via a declaration. The difference is that an environment starts a new paragraph, and a command does not do this. An example of centering lines of text in a paragraph, using \\ to break lines:

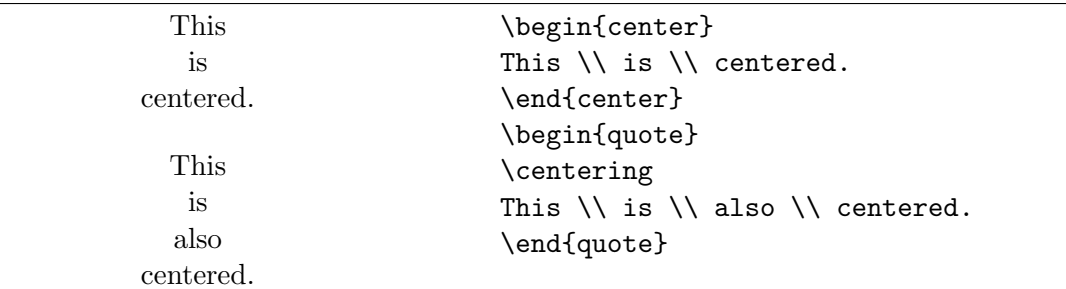

The environments and commands for left and right justification work similarly. An example:

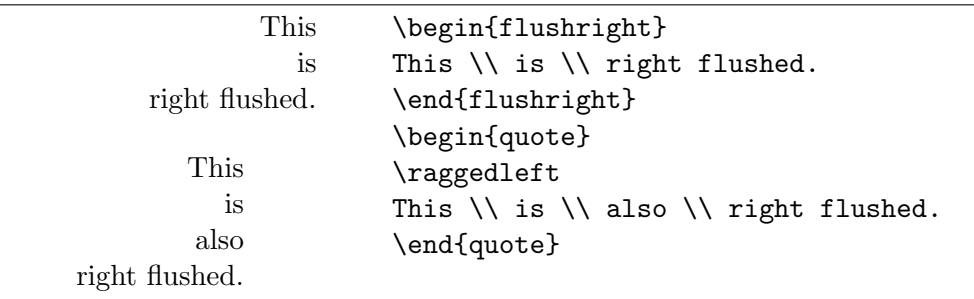

#### 3.5 Using Accents

The following Portuguese text illustrates the use of accents:

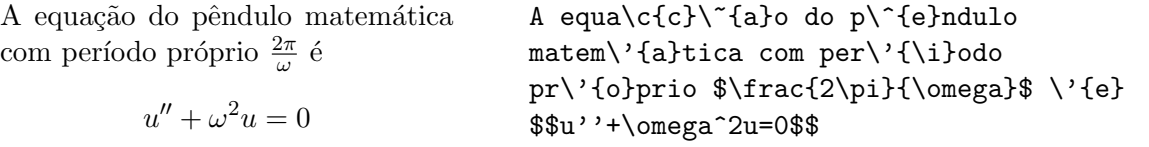

Note that the letter i in *período* needs special treatment: the command  $\iota$  produces a dotless i that can be accented. The commands in Table 11 show how to produce various accented symbols in paragraph mode.

|                                         |  | $\parallel$ ò \'{o} $\mid$ õ \~{o} $\mid$ õ \v{o} $\mid$ g \c{o} $\parallel$ |  |
|-----------------------------------------|--|------------------------------------------------------------------------------|--|
|                                         |  |                                                                              |  |
|                                         |  |                                                                              |  |
| $\parallel$ Ö \"{o} $\parallel$ Ö \u{o} |  |                                                                              |  |

Table 11: Paragraph Mode Accents.

Accents in math mode are produced with other commands. For example, use \$\tilde{g}\$ for  $\tilde{q}$ . We list the math mode accents in Table 12.

| $\parallel \hat{a} \hat{a} \parallel \hat{a} \hat{a} \parallel \hat{a} \hat{a} \parallel \hat{a} \parallel$ |  |  |  |
|----------------------------------------------------------------------------------------------------|--|--|--|
| $\parallel$ $\check{a}$ \check{a} $\mid$ $\grave{a}$ \grave{a} $\mid$ $\vec{a}$ \vec{a} $\mid$ $\ddot{a}$ \ddot{a} $\mid$                                                                                                    |  |  |  |
| $\parallel$ $\breve{a}$ \breve{a} $\parallel$ $\tilde{a}$ \tilde{a} $\parallel$                                                                                                    |  |  |  |

Table 12: Math Mode Accents.

#### EXERCISE 9

Explain how to format the following four words: Hühner-händler, débâcle,

situações, naïef.

#### 3.6 Creating Tables

Formatting tabular material is a branch of sports of its own, learned best by mimicking many good examples. The next example illustrates how to create a simple table of the first four Legendre polynomials.

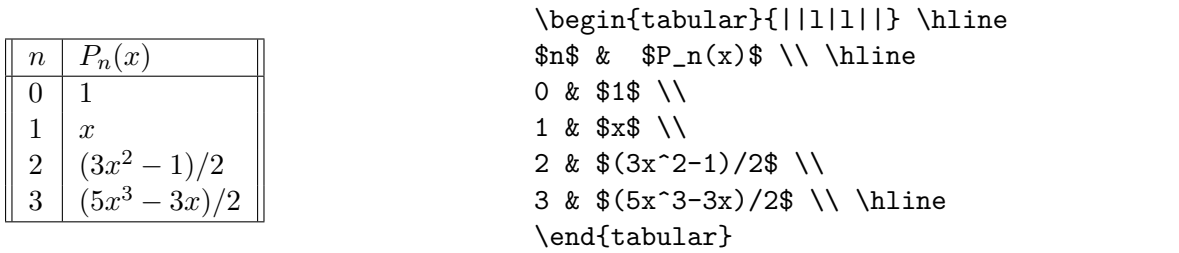

In the first line, the options  $\{|1|1| \}$  stand for two left adjusted (1) columns, separated by a vertical line (|), with double vertical lines on the vertical sides of the table. In the source file, row entries are separated by an ampersand (&) and every row is closed with the \\ command. The \hline command creates a horizontal line right across the width of the table.

Column separators can differ from a vertical bar. In the next example we use the  $\mathcal{C}(\ldots)$ construct for this purpose. This specifier kills the inter-column space and replaces it with whatever is between the curly brackets. Below we apply it to suppress leading and trailing space in the table (with  $\mathcal{C}\{\}\$ ) and to allow the of decimal point as separator between integral and decimal part of a floating-point number (with @{.}). A column label is placed above our numeric "column" by using the \multicolumn command. With this command one can make a single item that spans multiple columns.

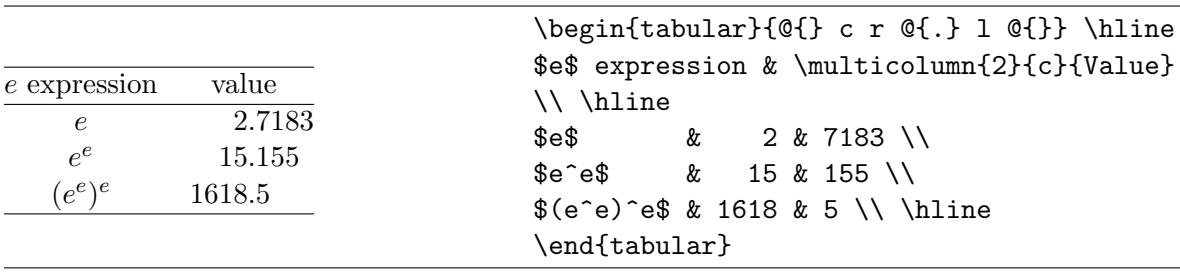

EXERCISE 10

Explain how to format the following table.<sup>8</sup>

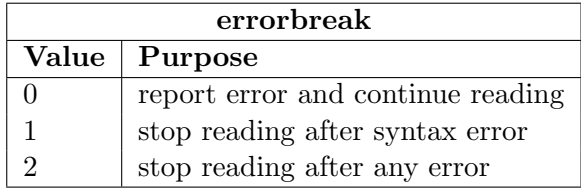

The next example<sup>9</sup> illustrates the power of L<sup>AT</sup>EX in creating high-quality tables in almost any shape and color that you desire. For many prototypical examples we refer to chapter 5 ('Tabular Material') of The  $\cancel{B T_F X}$  Companion [MG04].

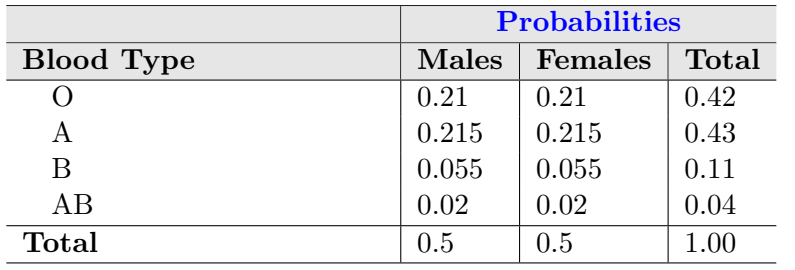

The LAT<sub>EX</sub> code is as follows and it requires the use of the packages array and colortbl (e.g. through the statement \usepackage{array, colortbl}):

```
\begin{tabular}{l|l|l|l} \hline
\rowcolor[gray]{0.9} & \multicolumn{3}{>{\columncolor[gray]{0.9}}c}
 {\color{blue}\bfseries Probabilities} \\ \hline
\rowcolor[gray]{0.9} \color{black}\textbf{Blood Type\hspace{2.5cm}}
& \textbf{Males} & \textbf{Females} & \textbf{Total} \\ \hline
\quad O & 0.21 & 0.21 & 0.42 \\
\quad A & 0.215 & 0.215 & 0.43 \\
\quad B & 0.055 & 0.055 & 0.11 \\
\quad AB & 0.02 & 0.02 & 0.04 \\ \hline
\textbf{Total} & 0.5 & 0.5 & 1.00 \\
\hline
\end{tabular}
```
#### 3.7 Importing Graphics

While LATEX can import virtually any graphics format, Encapsulated PostScript (EPS) is the easiest graphics format to import into LATEX because it contains BoundingBox information about the size of the picture. For example, the EPS file file.eps is inserted by specifying

#### \usepackage{graphicx}

<sup>&</sup>lt;sup>8</sup>Table 4.10 taken from André Heck, *Introduction to Maple – 3rd ed.* Springer Verlag (2003), ISBN 0-387-00230-8.

<sup>&</sup>lt;sup>9</sup>Table 4-2 taken from Beth Dawson and Robert G. Trapp, *Basic & Clinical Biostatistics - 4th ed.* McGraw-Hill (2004), ISBN 0-07-141017-1.

in the document preamble and then using the command

#### \includegraphics{file.eps}

Optionally, the picture can be scaled to a specific height and/or width

```
\includegraphics[height=10cm]{file.eps}
\includegraphics[width=5cm]{file.eps}
```
Additionally, the angle option rotates the included picture

```
\includegraphics[angle=45]{file.eps}
```
More options are available for manipulating the included picture. The interested reader is referred to the tutorial Using Imported Graphics in  $\cancel{B T_F X2}_{\epsilon}$  [Rec97]. The example below shows the UvA logo twice, but the second one is rotated 45 degrees.

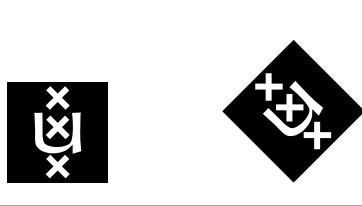

\begin{center} \includegraphics[width=1.5cm]{uvalogo.eps} \hspace{1cm} \includegraphics[width=1.5cm, angle=45]{uvalogo.eps} \end{center}

#### EXERCISE 11

Find out what is the effect of changing the order of options in the \includegraphics command in the following example;

```
\begin{center}
\includegraphics[angle=30, totalheight=2cm]{uvalogo.eps}
\includegraphics[totalheight=2cmin, angle=30]{uvalogo.eps}
\end{center}
```
A paper, report, or book often contains a lot of figures and tables. In order to get these objects nicely spread across typeset pages, LATEX provides environments to 'float' figures or tables. Any material enclosed in a figure or table environment will be treated as floating matter. Another advantage of a floating object is that you can easily define a caption for it: just use the \caption command. Below, we give an example of a floating picture.

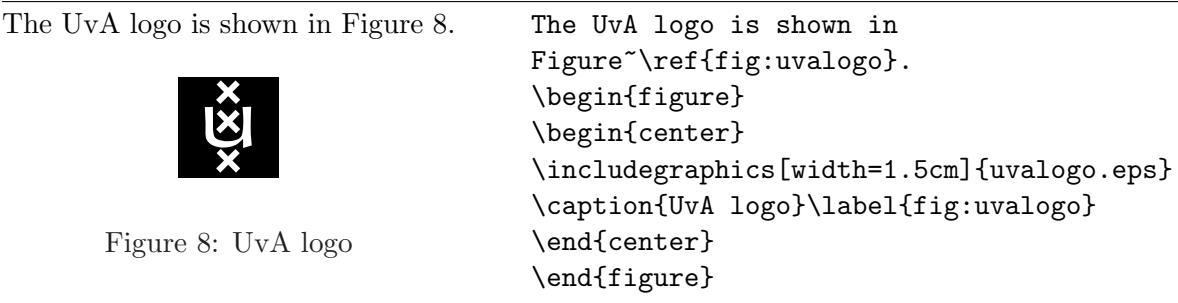

Float environments support an optional parameters called the placement specifier. Use this parameter to tell LATEX about the locations the floating matter is allowed to be moved to. A placement specifier is constructed by building a string of float placing permissions. See Table 13. A figure could be started with the following statement e.g. \begin{figure}[!htb]. The placement specifier  $[!htb]$  allows LATEX to place the figure right here (h), at the top of some page  $(t)$ , or at the bottom of some page  $(b)$ , and all this even if it does not look that good (!). If no placement specifier is given, the standard classes assume [tbp]. If you want the picture to be placed exactly at the position that you prefer, you can use capital H as placement specifier that is included in the float package.<sup>10</sup> It will produce a non-floating figure. To use the [H] option, include the \usepackage{float} command in the document preamble and issue the \restylefloat{figure} command before the \begin{figure}[H] command is used.

| <i>Spec</i> | Permission to place the float                            |
|-------------|----------------------------------------------------------|
| h           | <i>here</i> if possible (useful mainly for small floats) |
| t           | at the <i>top</i> of the page                            |
| b           | at the <i>bottom</i> of the page                         |
| p           | on a special page of floats only                         |
|             | ignore esthetic rules                                    |

Table 13: Float Placing Permissions.

The two statements \listoffigures and \listoftables operate analogously to the \tableofcontents command, printing a list of figures and tables, respectively.

It is often useful to place text next to graphics. The minipage environment can help in such cases (also for placing more than one graphics object next to each other). The following example<sup>11</sup> illustrates the basics.

#### The typeset material:

Compute the area of the region bounded by the  $x$ -axis and the graph of the function  $f(x) = (\sin x) e^{\cos x}$  between the points  $(0,0)$ and  $(\pi, 0)$ .

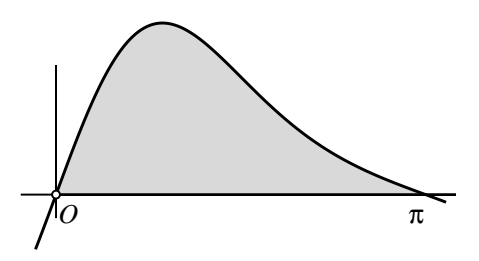

Figure 9: Sketch of the situation.

The L<sup>H</sup>T<sub>E</sub>X code:

\begin{center} \begin{minipage}[t]{0.6\textwidth} Compute the area of the region bounded by the \$x\$-axis and the graph

 $10$ A single-location option such as [h] is problematic. Recent versions of LATEX automatically change it into [ht]

<sup>&</sup>lt;sup>11</sup>Exercise taken from Jan van de Craats and Rob Bosch, *Basiswiskunde* (2005).

```
of the function f(x) = (\sin x), e^{\cos x}$ between the points
$(0,0)$ and $(\pi,0).
\end{minipage}
\hfill
\begin{minipage}[t]{.3\textwidth}
\vspace{0pt}
\includegraphics[width=\textwidth]{F-bw21-opg05.eps}
\end{minipage}
\end{center}
```
What rests is to tell what LATEX can do with other type of graphics objects such as bitmap, JPEG and GIF pictures, PDF pictures, and pictures created by metapost [Hec03]. The good news is that the graphicx package allows inclusion of pictures of this type if you use the pdflatex program. Drawback is that this program does not allow the inclusion of Encapsulated PostScript files. So you will have to convert such graphics files from EPS into BMP, JPG, GIF or PDF. The GNU software GSview4.4 is one of the program that you can use for this purpose. Figure 10 shows the possible routes to typeset material that imports graphics objects from files.

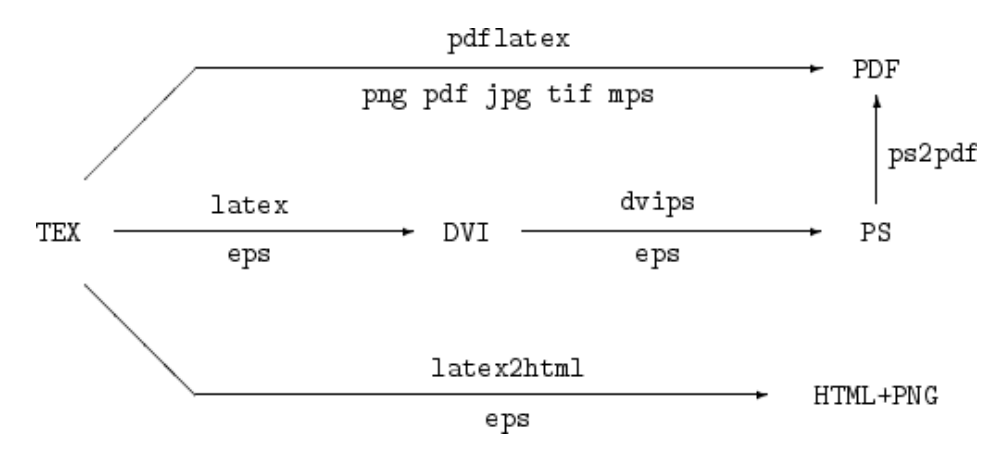

Figure 10: Import of pictures with graphicx.

### 4 Mathematical Formulas

Basic LATEX offers a high level of mathematical typesetting capabilities. Nevertheless many packages are available for complex equations or mathematical constructs that are repeatedly required. In this tutorial we only describe the basic facilities.

#### 4.1 Math Environments

Mathematical formulas are put in an environment. The main ones are:

• \begin{math} ... \end{math}:

This places a formula in the running text. Usually, one does not start and end the math

environment in this way, but instead one uses a shortcut: one only puts a dollar symbol before and after the formula.

• \begin{displaymath} ... \end{displaymath}:

The mathematical formula is displayed centered on a separate line. Instead of these commands you can also use \$\$ before and after the formula, or put the formula between  $\setminus$ [ and  $\setminus$ ].

#### • \begin{equation} ... \end{equation}: The same as displaymath except that equation numbers the formula.

The following two examples give you a better idea:

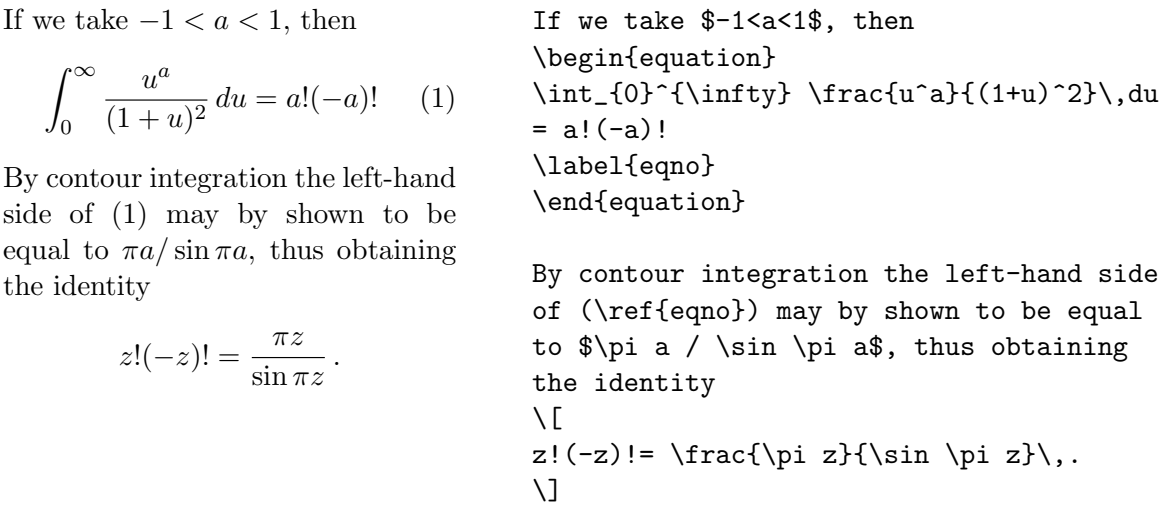

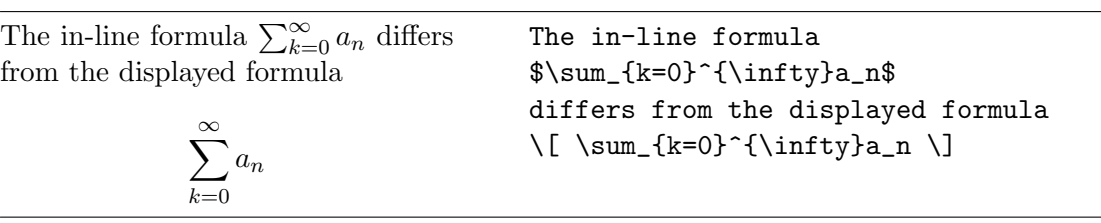

The above examples illustrate that LAT<sub>EX</sub> knows in math mode many special characters The above examples intistrate that E-IEA knows in math mode many special characters<br>that cannot be used in paragraph mode, e.g., mathematical symbols like  $\infty$ ,  $\int$ ,  $\sum$ , and Greek characters like  $\alpha, \beta, \gamma$ .

#### 4.2 Basic Conventions in Math Mode

#### 4.2.1 Spacing

In math mode, LATEX automatically italicizes letters and it hardly uses spaces. Also, \$a b\$ and \$ab\$ format the same. Normally, you can best rely on LATEX's internal spacing rules, but if desired, you can change it with one of the commands listed in Table 14.

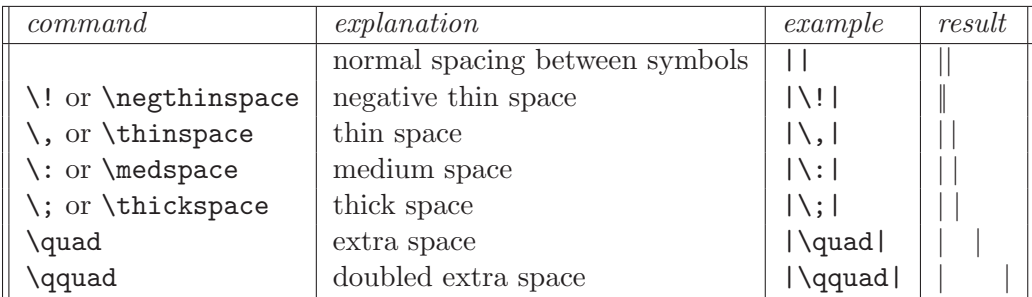

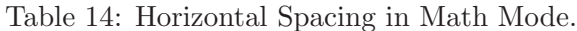

#### 4.2.2 Mathematical Symbols and Greek Letters

Mathematical symbols are entered

- directly from the keyboard, e.g.,  $=$ ,  $\lt$ , and  $>$  or
- by a command, e.g., \leq stands for the less-than-or-equal symbol ≤, and \infty stands for the infinity symbol  $\infty$ .

In Appendix B we list many mathematical symbols.

Greek letters are produced by commands that consist of the name of the letter preceded by a backslash \. The following example shows it all:

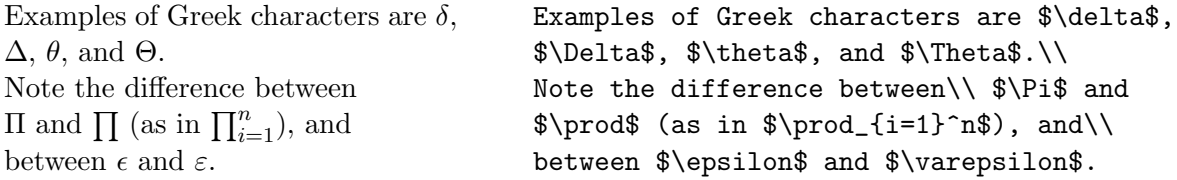

#### 4.2.3 Brackets and Ordinary Text in Formulas

In math mode, parentheses and square brackets have their ordinary meaning. Braces (curly brackets) are used for grouping parts of a formula, like in  $2$  (n+1). If you want to use real curly brackets, for example to denote a set, then specify them as  $\{$  and  $\}$ , respectively.

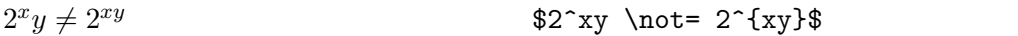

This example also shows that you can put a slash through a L<sup>AT</sup>EX symbol by preceding it with the **\not** command.

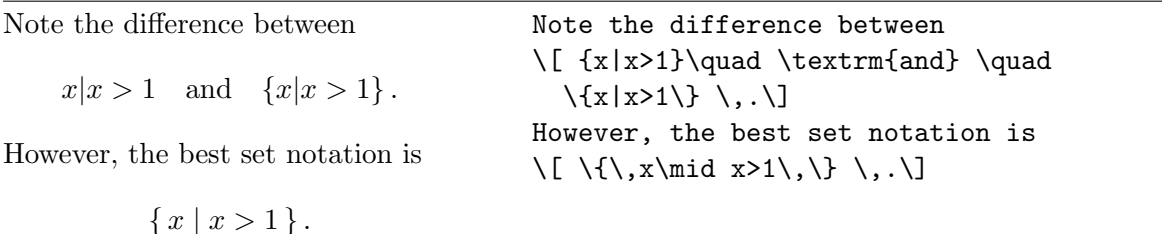

The above example also illustrates how to enter ordinary text inside a mathematical expression. Other font-changing commands have been listed before in Table 9. Although we say 'font-changing', a command like \textrm also applies the spacing rules for ordinary text instead of mathematical text. If you only want to change the typeface, but keep the spacing rules of mathematics, then use one of the commands listed in Table 15.

| command     | explanation     | example                      | result                         |
|-------------|-----------------|------------------------------|--------------------------------|
| \mathrm     | roman typeface  | $\mathrm{maximum}_i$ }\$     | $maximum_i$                    |
| \mathbf     | <b>bold</b>     | $\{\text{v}=(v_1,v_2,v_3)\$  | $\mathbf{v} = (v_1, v_2, v_3)$ |
| \mathsf     | sans serif      | $\mathcal{M}_{1^2\$          | M <sub>1</sub> <sup>2</sup>    |
| \mathit     | italics         | \$ff\neq\mathit{ff}\$        | $ff \neq ff$                   |
| \mathtt     | typewriter type | $\mathcal{N}(g)\$            | N(g)                           |
| \mathnormal | normal typeface | $ff=\mathrm{mathnormal{ff}}$ | $f f = f f$                    |
| \mathcal    | calligraphic    | $\mathcal{N}$                |                                |

Table 15: Changing the Mathematical Typeface

The packages amssymb and amsmath developed by the American Mathematical Society (AMS) provide more mathematical symbols and typeface-changing commands. In appendix B we shall list many of them. For example, we use the symbols for the standard notation of natural numbers, integers, fractions, and so on:

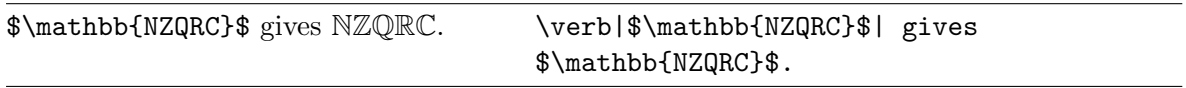

Henceforth, we shall assume that the packages amsmath and amssymb have been specified in the preamble.

#### 4.2.4 Changing the Mathematical Style

Table 16 lists the four mathematical styles that LAT<sub>E</sub>X uses when formatting formulas and the commands to specify them:

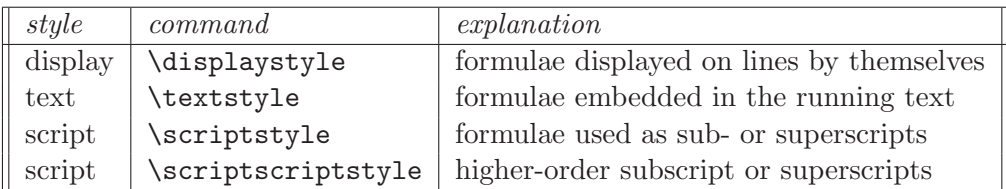

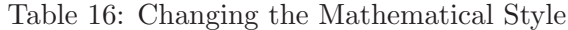

An example:

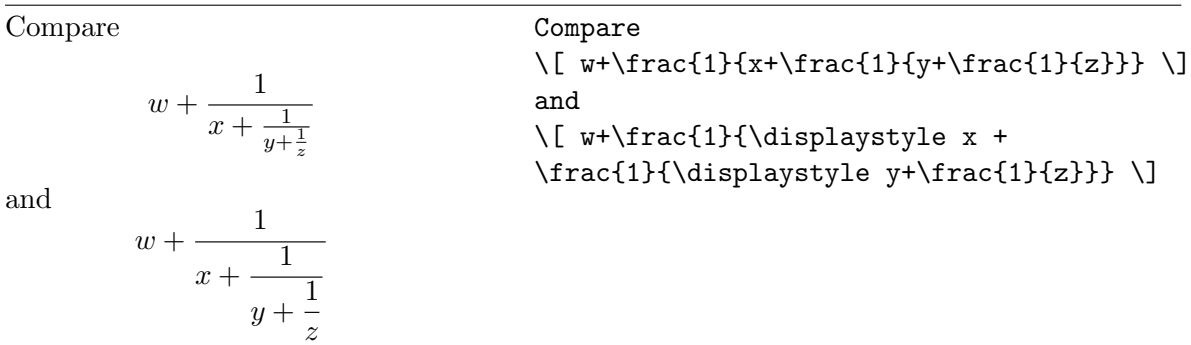

#### 4.3 Simple Mathematical Formulas

It is high time that you get started with mathematical typesetting in practice. In Table 17 we list commonly used constructions for mathematical formulas. We assume that we are already in math mode.

| command               | example             | result and explanation                            |
|-----------------------|---------------------|---------------------------------------------------|
| $\hat{\ }$ {}         | $x^{\text{-}}\{2\}$ | $x^2$ , a superscript.                            |
| $-$ {}                | $x_{-}$ {2}         | $x_2$ , a subscript.                              |
| $\frac{\}{\}$         | $\frac{1}{2}$       | $\frac{1}{2}$ , a fraction.                       |
| \sqrt{}               | \sqrt{2}            | $\sqrt{2}$ , a square root.                       |
| $\sum_{\{\}^{\infty}$ | $\sum_{k=1}^{n}k$   | $\sum_{k=1}^{n} k$ , here a definite sum.         |
| $\int_{\cdot}^{t}$    | $\int_{0}^{1}x\,dx$ | $\int_{x=0}^{1} x dx$ , here a definite integral. |
| $\lim_{t \to \infty}$ | \lim_{x\to0}e^x     | $\lim_{x\to 0} e^x$ , a limit.                    |
| \ln                   | \ln x               | $\ln x$ , a differently formatted function        |
| \cos and \pi          | \cos\pi             | $\cos \pi$ , a trigonometric function and         |
|                       |                     | a mathematical symbol.                            |
| \infty                | $+\infty$           | $+\infty$ , the infinity symbol function          |

Table 17: Common Constructions in Math Mode.

### EXERCISE 12

Explain how to format the following formulas.

1.  $\cos^2 \theta + \sin^2 \theta = 1$ 2.  $\sqrt{2} \approx 1.414$   $\sqrt[3]{2} \approx 1.260$ 

$$
3. \ e^{\pi i} = 1
$$

4. 
$$
\frac{\partial^2 f}{\partial x \partial y}
$$

- 5.  $F_n = F_{n-1} + F_{n-2}$ ,  $n \ge 0$ .
- 6.  $A = B$  if and only if  $A \subseteq B$  and  $A \supseteq B$ .

EXERCISE 13

Compare the following commands.

- 1. \$F\_{2}^{2}\$ and \$F{}\_{2}^{2}\$.
- 2.  $x_{1}^{2}$   $\{y\}\$ ,  $x^{1}y_{2}$   $\{1\}\$ , and  $x^{1}y_{2}$   $\{1\}\$ .

EXERCISE 14

Explain how to format the following unit conversion.

henry =  $1.113 \times 10^{-12}$  sec<sup>2</sup>/cm

EXERCISE 15

Create a LAT<sub>E</sub>X document that formats the text shown in Figure 11.

The equation

$$
ax^2 + bx + c
$$

has as solution

$$
x_{12} = \frac{-b \pm \sqrt{b^2 - 4ac}}{2a}
$$

Figure 11: A Mathematical Text.

EXERCISE 16

Create a LAT<sub>E</sub>X document that formats the text shown in Figure  $12^{12}$ 

 $\epsilon > 0$  (2)

From condition (2) follows...

Figure 12: A Mathematical Fragment.

#### 4.4 Alignments

An example that shows how you can align equations in LAT<sub>EX</sub>:

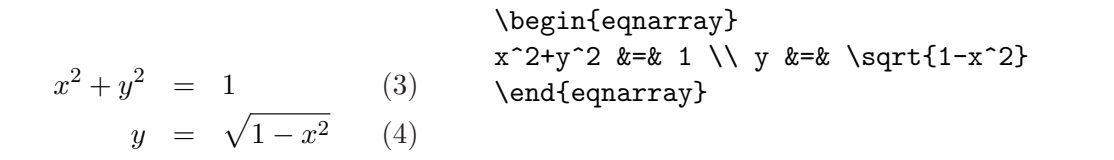

Vertical alignment is with respect to the mathematical symbol that has been placed between ampersands. Lines are separated by the usual \\. All lines are numbered separately, except lines that have a \nonumber command. The eqnarray\* environment is the same as eqnarray except that it does not generate equation numbers.

 $12$ The label is automatically created and will probably differ form yours.

EXERCISE 17

Explain how to format the following system of equations.

$$
x + 2y - 3z = -11
$$

$$
y + z = 11
$$

$$
3z = 21
$$

The amsmath package defines several convenient environments for creating multiline display equations, some of which allowing you to align parts of a formula. They also provide better spacing around the alignment points compared to the eqnarray environment. The following example illustrates this.

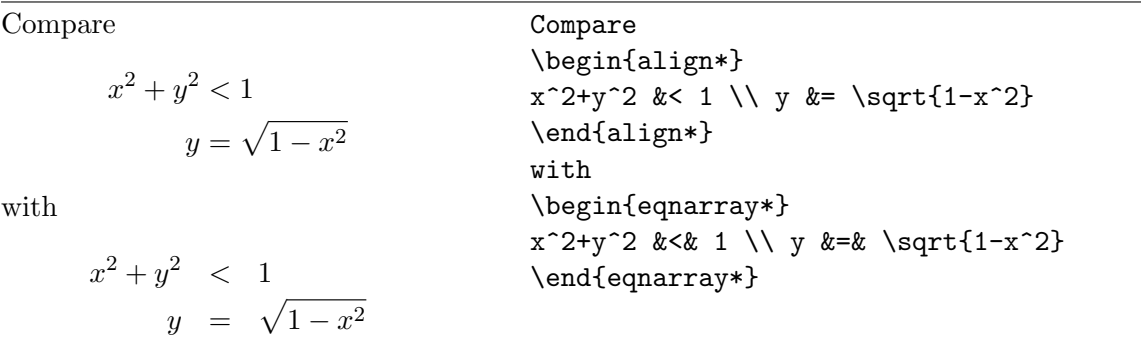

Note the difference between the eqnarray and align environment in their method for marking the alignment points. eqnarray uses two ampersand characters surrounding the part that should be aligned. The align environment uses a single ampersand to mark the alignment point: the ampersand is placed in front of the character that should be aligned vertically with other lines.

The packages align and align\*, which is the same but without automatic numbering of the formula, align at a single place. For alignment at several places you must use the alignat environment or alignat\*. An example:

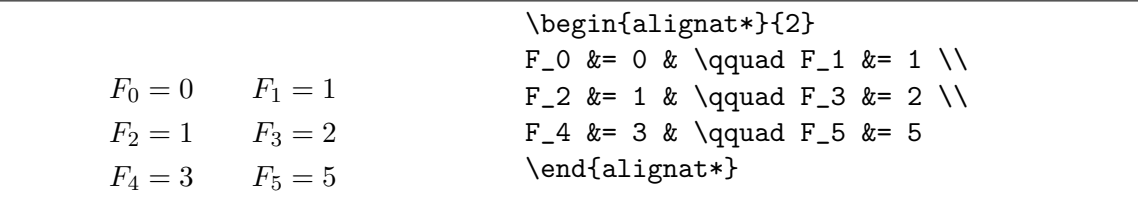

The split environment allows you to split a large formula into multiple lines.

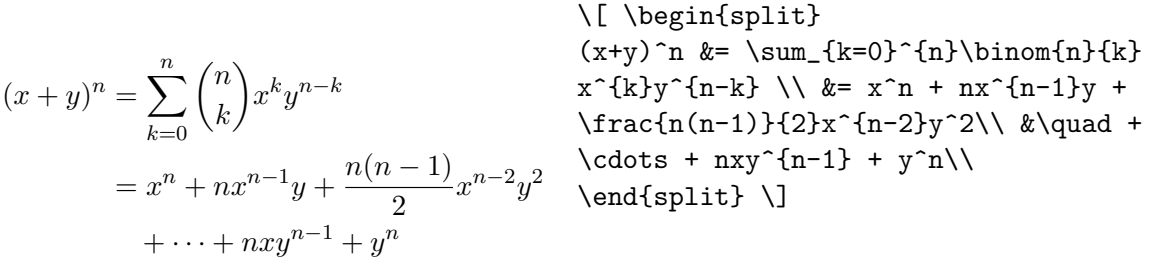

This example also shows you how to format a binomial coefficent in the amsmath package.

EXERCISE 18

Explain how to format the following formula.

 $x = r \cos \phi \sin \theta$  $y = r \sin \phi \sin \theta$  $z = r \cos \theta$ 

EXERCISE 19

Explain how you can format the following formula.

$$
x + 2y - 3z = -11
$$

$$
y + z = 11
$$

$$
z = 21
$$

#### 4.5 Matrices

In Table 18 we list the matrix environments that LATEX provides. In these environments you cannot specify the format of the columns. If you do want to control this, then you must use the array environment. A simple example will do.

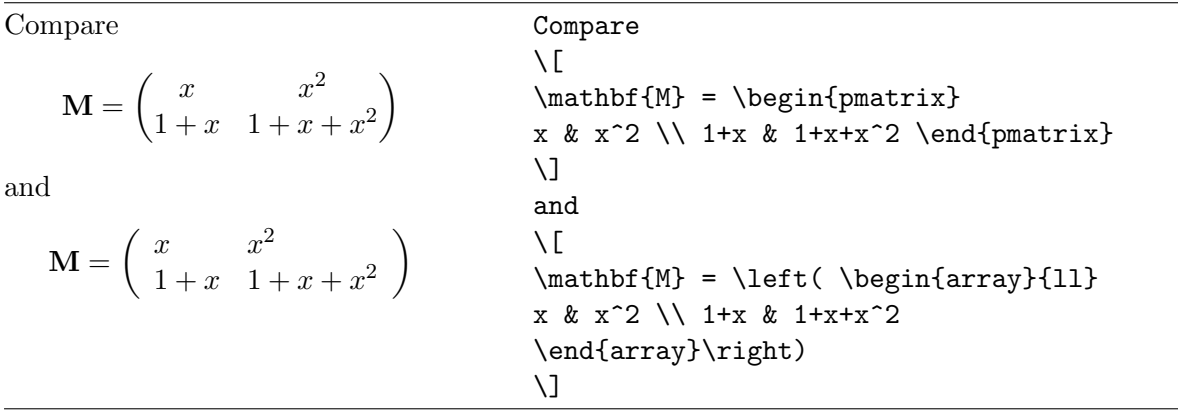

| $\label{eq:conform} environment$ | example                                                   | result                                         |
|----------------------------------|-----------------------------------------------------------|------------------------------------------------|
| \matrix                          | $\begin{bmatrix} \text{matrix} 1 & 2 \\ \end{bmatrix}$    | 3                                              |
|                                  | $3 & 4\end{matrix}$                                       |                                                |
| \pmatrix                         | $\begin{bmatrix} \text{pmatrix} & 1 & 2 \\ \end{bmatrix}$ | $\begin{pmatrix} 1 & 2 \\ 3 & 4 \end{pmatrix}$ |
|                                  | $3 & 4\end{pm}$                                           |                                                |
| \bmatrix                         | $\begin{bmatrix} 1 & 2 \\ 1 & 2 \end{bmatrix}$            |                                                |
|                                  | $3 & 4\end{bmatrix}$                                      |                                                |
| \vmatrix                         | $\begin{bmatrix} \text{vmatrix} & 1 & 2 \\ \end{bmatrix}$ | $\frac{1}{3}$                                  |
|                                  | $3 & 4\end{variant}$                                      |                                                |
| \Vmatrix                         | $\begin{bmatrix} \text{Vmatrix} & 1 & 2 \\ \end{bmatrix}$ |                                                |
|                                  | $3 & 4\end{bmatrix}$                                      |                                                |

Table 18: Matrix Environments.

EXERCISE 20

Explain how to format the following matrix.

$$
\mathbf{A} = \begin{pmatrix} 1 & a & b \\ . & 1 & c \\ . & . & 1 \end{pmatrix}
$$

### 4.6 Dots in Formulas

The commands **\ldots** and **\cdots** produce two kinds of ellipsis  $(\dots)$ .

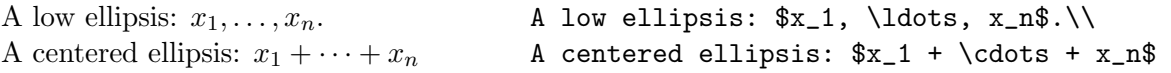

Other commands to produce dots are shown in the following example:

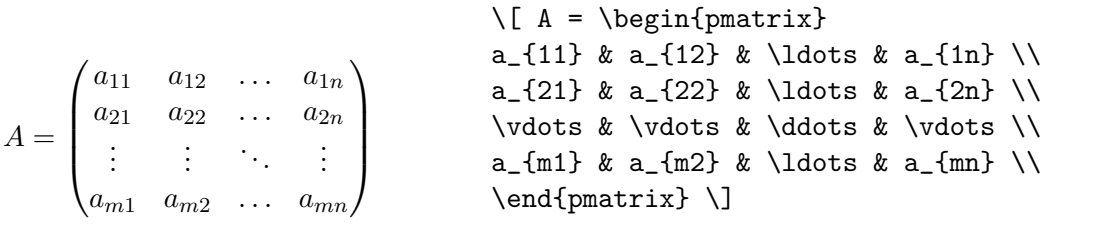

EXERCISE 21

Explain how to format the following statement.  $\overline{\phantom{a}}$  $\mathbf{r}$ 

if 
$$
\mathbf{v} = (v_1, \dots, v_n)
$$
 then  $\mathbf{v}^t = \begin{pmatrix} v_1 \\ \vdots \\ v_n \end{pmatrix}$ 

### 4.7 Delimiters

In Table 19 are listed the basic brackets and delimiters.

| input                    | meaning                  | display |
|--------------------------|--------------------------|---------|
|                          | left parenthesis         |         |
|                          | right parenthesis        |         |
| [ or \lbrack             | left bracket             |         |
| or \rbrack               | right bracket            |         |
| \{ or \lbrace            | left curly bracket       |         |
| \} or \rbrace            | right curly bracket      |         |
| \lfloor                  | left floor bracket       |         |
| \rfloor                  | right floor bracket      |         |
| \lceil                   | left ceil bracket        |         |
| $\cosh$                  | right ceil bracket       |         |
| \langle                  | left angle bracket       |         |
| \rangle                  | right angle bracket      |         |
|                          | slash                    |         |
| \backslash               | reverse slash            |         |
| or \vert                 | vertical bar             |         |
| \  or \Vert              | double vertical bar      |         |
| \uparrow                 | upward arrow             |         |
| \Uparrow                 | double upward arrow      | ⇑       |
| \downarrow               | downward arrow           | ↓       |
| <i><b>\Downarrow</b></i> | double downward arrow    | ⇓       |
| \updownarrow             | up-and-down arrow        | ↥       |
| \Updownarrow             | double up-and-down arrow | ⇕       |

Table 19: Delimiters.

If you put the \left command in front of an opening delimiter and the \right command at closure, then LATEX automatically tries to resize the delimiters to an appropriate size.

![](_page_34_Picture_343.jpeg)

In this example, you may want to have the outmost brackets of the same size. Then you must use one of the commands \bigl, \Bigl, \biggl, \Biggl, and the analogous command with \bigr, and so on. In Table 20 we show the various sizes.

![](_page_34_Picture_344.jpeg)

![](_page_35_Figure_0.jpeg)

Table 20: Resizing Delimiters.

The \left and \right commands must come in matching pairs, but the matching delimiters need not be the same. An invisible delimiter can for instance be created by entering a dot ('.') after the **\left** and **\right** command. The following example illustrates this:

$$
|x| = \begin{cases} -x & \text{if } x < 0, \\ x & \text{otherwise} \end{cases}
$$
  
\n
$$
|x| = \begin{cases} -x & \text{if } x < 0, \\ x & \text{between all } \text{if } x < 0, \\ x & \text{between } \text{if } x \end{cases}
$$
  
\nHowever, it easier to use the cases environment in this example.  
\n
$$
|x| = \begin{cases} -x & \text{if } x < 0, \\ x & \text{otherwise} \end{cases}
$$
  
\n
$$
|x| = \begin{cases} -x & \text{if } x < 0, \\ x & \text{between all } \text{if } x < 0, \\ x & \text{between all } \text{if } x < 0, \\ x & \text{between all } \text{if } x < 0, \\ x & \text{between all } \text{if } x < 0, \\ x & \text{between all } \text{if } x \end{cases}
$$
  
\nEXERCISE 22  
\nExplain how to format the following formula.  
\n
$$
\lim_{x \downarrow 0} \frac{1}{x} = \infty \quad \left[ \neq \lim_{x \uparrow 0} \frac{1}{x} \right]
$$
  
\nEXERCISE 23  
\nExplain how to format the following formula.  
\n
$$
f(x) = \begin{cases} 1 & \text{if } x \neq 0, \\ \frac{\sin x}{x} & \text{otherwise} \end{cases}
$$
  
\nEXERCISE 24  
\nExplain how to format the following rule of partial integration.  
\n
$$
\int_{a}^{b} f'(x)g(x) dx = f(x)g(x) \Big|_{a}^{b} - \int_{a}^{b} f(x)g'(x) dx
$$

### 4.8 Decorations

You can easily put a horizontal line or horizontal brace above or below a formula.

![](_page_36_Picture_306.jpeg)

The \stackrel command stacks one symbol above another.

 $\vec{v} \stackrel{\text{def}}{=} (v_1, \ldots, v_n)$  $\sqrt{2}$ \vec{v} \stackrel{\mathrm{def}}{=}  $(v_1,\ldots, v_n)$  $\bigvee$ 

#### 4.9 Theorem, Conjectures, etc.

Statement of theorems, lemmas, corollaries, conjectures, and so on, is rather easy in LATEX as the following examples illustrate.

![](_page_36_Picture_307.jpeg)

### 5 Odd and Ends

- LAT<sub>EX</sub> uses the single quotes ' and ' as quotation marks. Never use the double quote " from the keyboard for this purpose. To get a double quote as quotation mark, just enter two single quotes.
- Note the various uses of dashes in IATEX:

| input | meaning    | example                              |
|-------|------------|--------------------------------------|
|       | hyphen     | X-rated                              |
|       | en-dash    | pages $1-10$                         |
|       | em-dash    | this is —nomen est omen— for $\dots$ |
| \$-\$ | minus sign |                                      |

Table 21: Dashes and Hyphens.

- The \noindent command at the beginning of a paragraph suppresses indentation.
- You can split large LAT<sub>EX</sub> files into smaller ones and use the **\include** command to include the file for formatting. The main structure of the document may look like:

```
\begin{document}
\include{ch1} % include chapter ch1.tex
\include{ch2} % include chapter ch2.tex
\include{app} % include appendix app.tex
\end{document}
```
Formatting of an included file starts always at a new page. To avoid this, use the input command.

### 6 Where to Get LATFX?

There are several distributions of LATEX in the public domain. On the UNIX computer of FNWI, the **teTeX** distribution has been installed. It can be downloaded from the Comprehensive Tex Archive Network (CTAN), in the Netherlands from URL

ftp://ftp.ntg.nl/pub/tex-archive/

teTeX comes along with the RedHat distribution of Linux. The website of teTeX is

```
www.tug.org/teTeX
```
The Dutch T<sub>EX</sub>— Users Group (website:  $ww.ntg.nl$ ) is the producer of a cd-rom with the 4TeX distribution for PC-users. For details we refer to the website

#### 4tex.ntg.nl

A highly regarded setup for Windows (all current variants) is MikTeX. It can be obtained from its website

#### www.miktex.org

This is a rather complete configuration, which includes previewing and PDF conversion. You will only need a convenient edit. Some widely used editors are *WinShell for Windows* (downloadable at URL www.winshell.de) and WinEdt (downloadable from www.winedt.com).

A complete list of available systems can be found on the website of the worldwide TeX Users Group is

```
www.tug.org
```
This is anyway the main source of information about LAT<sub>EX</sub>.

### References

- [GMS94] M. Goossens, F. Mittelbach, A. Samarin. The IATEX Companion 1st ed., Addison-Wesley (1994), ISBN 0-201-54199-8.
- [Hec03] A. Heck. *Learning MetaPost by Doing* (2003), Electronically available (date: 3/3/2005) in PDF-format at URL www.science.uva.nl/~heck/Courses/mptut.pdf.
- [MG04] F. Mittelbach, M. Goossens. The FIEX Companion 2nd ed. Addison-Wesley (2004), ISBN 0-201-36299-6.
- [Lam94] L. Lamport:  $\cancel{B}T_F X$ , A Document Preparation System, User's Guide and Reference Manual – 2nd ed., Addison-Wesley (1994), ISBN 0-201-52983-1.
- [Oos97] P. van Oostrum. Handleiding  $\cancel{B T} \cancel{F} \cancel{X}$  (in Dutch, 1997), A version adapted to the local situation is available (date: 3/3/2005) in PDF-format on the website at URL www.science.uva.nl/onderwijs/lesmateriaal/latex/latex.pdf.
- [Rec97] K. Reckdahl. Using Imported Graphics in  $\cancel{B T_F X2_{\epsilon}}$  (1997). Electronically available (date:  $3/3/2005$ ) in PDF-format at URL ftp://ftp.dante.de/tex-archive/info/epslatex.pdf.

### Appendices

### A Answers to the Exercises

#### EXERCISE 6

\emph{Mathematica} uses the percent sign (\%) to refer to the previous result and curly brackets  $(\{\})$  for grouping.  $\setminus$  See the two instructions below: \begin{verbatim}

 $Sin[x]/x$ Plot[%, {x,-3,3}];

\end{verbatim}

#### EXERCISE 7

```
List of mathematical functions:
\begin{itemize}
  \item Trigonometric functions
  \begin{itemize}
    \item sine
    \item cosine
    \item tangent
  \end{itemize}
  \item Special functions
  \begin{itemize}
    \item Beta function
    \item Gamma function
    \item Riemann zeta function
  \end{itemize}
\end{itemize}
```
#### EXERCISE 8

```
To install Mathcad:
\begin{enumerate}
  \item Start Windows.
  \item Insert the disk marked \texttt{Disk 1} in the floppy disk drive.
 \item From the \textsf{File} menu in the Windows Program Manager,
        choose \textsf{Run} (\textsc{alt+f},\textsc{r}).
 \item Type \textbf{\emph{drive}:$\backslash$setup.exe}, where \textbf{\emph{drive}}
       is the letter of the disk drive containing the disk.
 \item Press \textsc{enter}.
  \item Follow the instructions on the screen.
\end{enumerate}
```
#### EXERCISE 9

H\"uhner-h\"andler, d\'eb\^acle, situa\c{c}\~oes, na\"{\i}ef.

#### EXERCISE 10

```
\begin{tabular}{|1|1|} \hline
\multicolumn{2}{|c|}{\textbf{errorbreak}} \\ \hline
\textbf{Value} & \textbf{Purpose}\\ \hline
0 & report error and continue reading \\
1 & stop reading after syntax error \\
2 & stop reading after any error \\ \hline
\end{tabular}
```
EXERCISE 11 The proof is in the eating of the pudding:

![](_page_40_Picture_4.jpeg)

The first logo is rotated 45 degrees and then scaled such that its height is 2 centimeters. The second logo is scaled such that its height is 2 centimeters and then it is rotated 45 degrees.

#### EXERCISE 12

- 1. \$\cos^2\theta+\sin^2\theta=1\$
- 2. \$\sqrt{2}\approx 1.414 \qquad\sqrt[3]{2}\approx 1.260\$
- 3. \$e^{\pi i}=1\$
- 4. \$\frac{\partial^2f}{\partial x\partial y}\$
- 5.  $F_{n}=F_{n-1}+F_{n-2}, \qquad n\geq 0.$
- 6. \$\displaystyle A=B \qquad\textrm{if and only if}\qquad A\subseteq B \quad\textrm{and}\quad A\supseteq B\,.\$

EXERCISE 13 Compare the following results:

1.  $F_2^2$  and  $F_2^2$ .

2.  $x_1^y, x_1^y$ , and  $x^{y_1}$ .

#### EXERCISE 14

 $\[\ \mathrm{henny} = 1.113\times 10^{--12}\,\mathrm{sec}^2\!//\mathrm{cm} \]$ 

#### EXERCISE 15

The equation  $\{ a x^2 + b x + c \}$  has as solution  $\[\ x_{12} = \frac{-b \pm \sqrt{b^2 - 4ac}}{2a} \]\]$ 

#### EXERCISE 16

\begin{equation} \epsilon>0 \label{eps}\end{equation} From condition (\ref{eps}) follows\ldots

#### EXERCISE 17

\begin{eqnarray\*} x+2y-3z &=& -11\\ y+z &=& 11\\ 3z &=& 21 \end{eqnarray\*}

#### EXERCISE 18

\begin{align\*} x &= r\cos\phi\sin\theta \\ y &= r\sin\phi\sin\theta \\ z &= r\cos\theta \end{align\*}

#### EXERCISE 19

\begin{alignat\*}{5}  $x + 2k y - 3k z k = -k11$ &  $y\$ ; + & z & = &11\\ &  $x = k21\lambda$ \end{alignat\*}

#### EXERCISE 20

\[\mathbf{A} = \begin{pmatrix} 1 & a & b\\ . & 1 & c\\ . & . & 1 \end{pmatrix} \]

#### EXERCISE 21

\[\textrm{if} \quad \mathbf{v} = (v\_1, \ldots, v\_n) \quad \textrm{then} \quad  $\mathbf{v}^t = \begin{pmatrix} v_1\\ \vdots\\ v_n \end{pmatrix}$ 

#### EXERCISE 22

```
\[ \lim_{x\downarrow 0}\frac{1}{x}=\infty\quad
  \left[\;\neq \lim_{x\uparrow 0}\frac{1}{x}\;\right] \]
```
#### EXERCISE 23

 $\[\{ f(x) = \begin{cases} 1 & \text{normal{if } x\neq0\}\.\end{cases}\]$ \frac{\sin x}{x} & \textnormal{otherwise} \end{cases} \]

#### EXERCISE 24

 $\label{eq:3.1} $$ \[ \int_a^b f'(x)g(x)\\,dx = f(x)g(x)\bigg|_{a}^{b} - \int_a^b f(x)g'(x)\,dx \]$ 

### B List of Mathematical Symbols

In the following tables are listed all symbols that are by default available in math mode (referred to as NFSS) and all symbols that are provided by the packages amsmath and amssymb. The pages are exact copies of the relevant pages of [GMS94]

 $\blacksquare$ 

it have the laborsaving abilities of LATEX for preparing indexes, bibliographies, tables, or simple diagrams. These features are such a convenience for authors that the use of LATEX spread rapidly in the mid-1980s (a reasonably mature version of LATEX was available by the end of 1983), and the American Mathematical Society began to be asked by its authors to accept electronic submissions in LATEX.

Thus, the  $A_{\mathcal{M}}S$ -IATEX project came into being in 1987 and three years later  $A_{\mathcal{M}}S$ -LAT<sub>E</sub>X version 1.0 was released. The conversion of  $A_{\mathcal{M}}S$ -T<sub>E</sub>X's mathematical capabilities to L<sup>AT</sup>EX, and the integration with the NFSS, were done by Frank Mittelbach and Rainer Schöpf, working as consultants to the AMS, with assistance from Michael Downes of the AMS technical support staff.

The most often used packages are amsmath (from  $\mathcal{A}_{\mathcal{M}}\mathcal{S}\text{-}\mathcal{L}\mathrm{F}(\mathrm{F}_{X})$  and amssymb (from the AMSFonts distribution). To invoke them in a document you write, e.g., \usepackage{amsmath} in the usual way. Installation and usage documentation is included with the packages. For amssymb the principal piece of documentation is the *AMSFonts User's Guide* (amsfndoc.tex); for amsmath it is the  $A\mathcal{M}S$ -*L*A*TEX User's Guide* (amsldoc.tex).<sup>1</sup>

### **8.2 Fonts and Symbols in Formulae**

#### **8.2.1 Mathematical Symbols**

 $(\mathcal{L} 42-47)$  Tables 8.2 on the next page to 8.11 on page 227 review the mathematical symbols available in standard LATEX. You can put a slash through a LATEX symbol by  $(\mathcal{L} 44)$  preceding it with the \not command, for instance.

π

#### $u \nless v$  or  $a \notin A$  \$u \not< v\$ or \$a \not\in \mathbf{A}\$

Tables 8.12 on page 227 to 8.19 on page 229 show the extra math symbols of the  $A_{\mathcal{M}}S$ -Fonts, which are automatically available when you specify the amssymb package.<sup>2</sup> However, if you want to define only some of them (perhaps because your TEX installation has insufficient memory to define all the symbol names), you can use the amsfonts package and the \DeclareMathSymbol command, which is explained in section 7.7.6.

<sup>&</sup>lt;sup>1</sup> The AMS distribution also contains a file  $diff12.$ tex which describes differences between version 1.1 and 1.2 of  $A_{\text{M}}\text{S-IATEX}$ . Note in particular that in versions 1.0 and 1.1 of  $A_{\text{M}}\text{S-IATEX}$ . IATEX, which predated  $\text{IATEX}_2$ , the amsmath package was named "amstex" and included some of the font-related features that are now separated in the amssymb and amsfonts packages.

Note that the Companion uses Lucida math fonts which contain the standard LATEX and  $A\mathcal{M}S$  symbols but with different shapes compared to the Computer Modern math fonts.

Chapter 8 of "The LaTeX Companion", updated for AMS-LaTeX version 1.2 (Sep. 1st 1997). Copyright © 1997 by Addison Wesley Longman, Inc. All rights reserved.

- 1

 $\blacksquare$ 

![](_page_43_Picture_619.jpeg)

Table 8.1: Math mode accents (available in LATEX)

| $\alpha$      | \alpha        |                | \beta   | $\gamma$    | gamma         | $\delta$ | \delta  | $\epsilon$  | \epsilon  |
|---------------|---------------|----------------|---------|-------------|---------------|----------|---------|-------------|-----------|
| $\varepsilon$ | \varepsilon   |                | \zeta   | $\eta$      | \eta          | $\theta$ | \theta  | $\vartheta$ | \vartheta |
|               | \iota         | $\kappa$       | \kappa  | $\lambda$   | \lambda       | $\mu$    | \mu     | $\nu$       | \nu       |
|               | \xi           | $\overline{O}$ | $\circ$ | $\pi$       | \pi           | $\varpi$ | \varpi  | $\rho$      | \rho      |
| $\mathcal{O}$ | \varrho       | $\sigma$       | \sigma  | $\varsigma$ | \varsigma     | $\tau$   | \tau    | $\upsilon$  | \upsilon  |
| Ø             | \phi          | $\varphi$      | \varphi | $\chi$      | \chi          | W        | \psi    | $\omega$    | \omega    |
|               | \Gamma        |                | \Delta  | Θ           | <b>\Theta</b> | Λ        | \Lambda | Ξ           | \Xi       |
| Π             | \Pi           | Σ              | \Sigma  | Υ           | \Upsilon      | Φ        | \Phi    | Ψ           | \Psi      |
| $\Omega$      | <b>\Omega</b> |                |         |             |               |          |         |             |           |

Table 8.2: Greek letters (available in LATEX)

![](_page_43_Picture_620.jpeg)

 $a$  Not predefined in NFSS. Use the latexsym or amssymb package.

Table 8.3: Binary operation symbols (available in LATEX)

![](_page_43_Picture_621.jpeg)

Table 8.4: Relation symbols (available in LATEX)

Chapter 8 of "The LaTeX Companion", updated for AMS-LaTeX version 1.2 (Sep. 1st 1997). Copyright © 1997 by Addison Wesley Longman, Inc. All rights reserved.

ь.

 $\blacksquare$ 

#### **226 Higher Mathematics**

┕

 $\Gamma$ 

![](_page_44_Picture_516.jpeg)

Table 8.5: Arrow symbols (available in LATEX)

![](_page_44_Picture_517.jpeg)

 $a$  Not predefined in NFSS. Use the latexsym or amssymb package.

Table 8.6: Miscellaneous symbols (available in LATEX)

![](_page_44_Picture_518.jpeg)

Table 8.7: Variable-sized symbols (available in LATEX)

![](_page_44_Picture_519.jpeg)

Table 8.8: Log-like symbols (available in LATEX)

![](_page_44_Picture_520.jpeg)

Table 8.9: Delimiters (available in LATEX)

Chapter 8 of "The LaTeX Companion", updated for AMS-LaTeX version 1.2 (Sep. 1st 1997). Copyright © 1997 by Addison Wesley Longman, Inc. All rights reserved.

Н,

 $\mathbf{I}$ 

![](_page_45_Picture_390.jpeg)

Table 8.10: Large delimiters (available in LATEX)

![](_page_45_Picture_391.jpeg)

Table 8.11: LATEX math constructs

 $F$  \digamma  $x$  \varkappa **]** \beth **]** \daleth **]** \gimel Table 8.12: AMS Greek and Hebrew (available with amssymb package)

 $\begin{array}{ccc}\n\texttt{a} & \texttt{a} & \texttt{b} & \texttt{c} & \texttt{d} & \texttt{d} & \text$ Table 8.13: AMS delimiters (available with amssymb package)

![](_page_45_Picture_392.jpeg)

Table 8.14: AMS arrows (available with amssymb package)

 $\leftrightarrow$  \nleftarrow  $\leftrightarrow$  \nrightarrow  $\not\leftrightarrow$  \nLeftarrow  $\Rightarrow$  \nLeftrightarrow  $\Rightarrow$  \nLeftrightarrow  $\Rightarrow$  \nLeftrightarrow  $\Rightarrow$  $\Rightarrow$  \nRightarrow  $\Leftrightarrow$  \nleftrightarrow  $\Leftrightarrow$  \nLeftrightarrow

Table 8.15: AMS negated arrows (available with amssymb package)

Chapter 8 of "The LaTeX Companion", updated for AMS-LaTeX version 1.2 (Sep. 1st 1997). Copyright © 1997 by Addison Wesley Longman, Inc. All rights reserved.

n,

 $\Gamma$ 

 $\overline{\mathbb{F}}$ 

![](_page_46_Picture_529.jpeg)

Table 8.16: AMS binary relations (available with amssymb package)

| ≮                        | \nless          | ≰                                      | \nleq            | ≰            | \nleqslant        |
|--------------------------|-----------------|----------------------------------------|------------------|--------------|-------------------|
| 全全                       | \nleqq          | ≨                                      | \lneq            | ≨            | \lneqq            |
|                          | \lvertneqq      |                                        | \lnsim           |              | \lnapprox         |
| $\overline{\mathcal{A}}$ | \nprec          | ⋦                                      | \npreceq         | 认别           | \precnsim         |
| ⋨                        | \precnapprox    | $\sim$                                 | \nsim            | ł            | \nshortmid        |
|                          | \nmid           | ⊬                                      | \nvdash          | ⊭            | \nvDash           |
| ⋪                        | \ntriangleleft  | ⋬                                      | \ntrianglelefteq |              | \nsubseteq        |
| ⊊                        | \subsetneq      | ⊊                                      | \varsubsetneq    | ⊈<br>N       | \subsetneqq       |
|                          | \varsubsetneqq  | ≯                                      | \ngtr            |              | \ngeq             |
| ⊊<br>≱                   | \ngeqslant      |                                        | \ngeqq           | ⋧            | \gneq             |
|                          | \gneqq          | ≩                                      | \gvertneqq       |              | \gnsim            |
| <b>ANAALA</b>            | \gnapprox       | $\hspace{0.1cm}\not\hspace{0.1cm}\neq$ | \nsucc           | メメン          | \nsucceq          |
|                          | \succnsim       |                                        | \succnapprox     | ≇            | \ncong            |
| H                        | \nshortparallel | ≿<br>∦                                 | \nparallel       | ⊭            | \nvDash           |
| ⊯                        | \nVDash         | ⋫                                      | \ntriangleright  | ⋭            | \ntrianglerighteq |
| ⊉                        | \nsupseteq      | ⊉                                      | \nsupseteqq      | $\supsetneq$ | \supsetneq        |
| ⊋                        | \varsupsetneq   |                                        | \supsetneqq      | ⊋            | \varsupsetneqq    |
|                          |                 |                                        |                  |              |                   |

Table 8.17: AMS negated binary relations (available with amssymb package)

Chapter 8 of "The LaTeX Companion", updated for AMS-LaTeX version 1.2 (Sep. 1st 1997). Copyright © 1997 by Addison Wesley Longman, Inc. All rights reserved.

-

 $\blacksquare$ 

![](_page_47_Picture_370.jpeg)

Table 8.18: AMS binary operators (available with amssymb package)

![](_page_47_Picture_371.jpeg)

Table 8.19: AMS miscellaneous (available with amssymb package)

#### **8.2.2 Names of Math Font Commands**

 $\blacksquare$ 

The list of math font commands provided by the  $A\mathcal{M}S$  packages is shown in table 8.20 on the next page, where for each case an example is shown. In addition, the math font commands of table 7.4 on page 183 can be used.

In the amsmath package, \boldsymbol is to be used for individual bold math symbols and bold Greek letters—everything in math except for letters (where one would use \mathbf). For example, to obtain a bold *∞*, or \boldsymbol{\infty}, \boldsymbol{+}, \boldsymbol{\pi}, or \boldsymbol{0}.

Since \boldsymbol takes a lot of typing, you can introduce new commands for bold symbols to be used frequently:

![](_page_47_Picture_372.jpeg)

For those math symbols where the command \boldsymbol has no effect because the bold version of the symbol does not exist in the currently available fonts, there exists a command "Poor man's bold" (\pmb), which simulates bold

Chapter 8 of "The LaTeX Companion", updated for AMS-LaTeX version 1.2 (Sep. 1st 1997). Copyright © 1997 by Addison Wesley Longman, Inc. All rights reserved.

 $\Gamma$ 

 $\blacksquare$ 

| \mathbb     | Blackboard bold alphabet, e.g., \$\mathbb{NQRZ}\$ gives: NQRZ (not available<br>in amsmath, need to load amssymb).                                                                                                    |
|-------------|----------------------------------------------------------------------------------------------------|
| \mathfrak   | Euler Fraktur alphabet, e.g., $\mathbf{E}=\mathbf{mc}^2\$ gives: $\mathfrak{E}=\mathbf{mc}^2\$<br>$mc2$ (not available in amsmath, need to load amssymb).                                                                                                    |
| \boldsymbol | Used to obtain bold numbers and other nonalphabetic symbols, as well as bold<br>Greek letters (defined in amsbsy).                                                                                                    |
| $\pm$       | "Poor man's bold," used for math symbols when bold versions don't exist in the<br>available fonts, e.g., $\pmb{\oint \text{ gives: } \phi \text{ and } \phi \text{ (triangle)}\text{ gives: } \phi \text{ and } \phi \text{ (triangle)}\text{ gives: } \phi \text{ and } \phi \text{ (angle)}\text{ gives: } \phi \text{ and } \phi \text{ (angle)}\text{ gives: } \phi \text{ and } \phi \text{ (angle)}\text{ gives: } \phi \text{ and } \phi \text{ (angle)}\text{ gives: } \phi \text{ and } \phi \text{ (angle)}\text{ gives: } \phi \text{ and } \phi \text{ (angle)}\text{ gives: } \phi \text{ and } \phi \text{ (angle)}\text{$<br>$\Delta$ (defined in amsbsy). |
| \text       | Produce normal text with correct text-spacing in the current font used outside<br>math, e.g., $E = mc^2\quad\text{(\Einstein)}$ gives: $E = mc^2$ (Einstein)<br>(defined in amstext).                                                                                                    |

Table 8.20: Font commands available in mathematics with the  $A\mathcal{M}S$  packages

by typesetting several copies of the symbol with slight offsets. This procedure must be used for the extension and large operator symbols from the cmex font, as well as the  $\mathcal{A} \mathcal{M} \mathcal{S}$  extra math symbols from the  $\texttt{msam}$  and  $\texttt{msbm}$  fonts.

$$
\frac{\partial w}{\partial u} = \frac{\partial \Psi}{\partial u}
$$
\n
$$
\frac{\partial \Psi}{\partial v}
$$
\n
$$
\frac{\partial \Psi}{\partial v}
$$
\n
$$
\frac{\partial \Psi}{\partial v}
$$

With large operators and extension symbols (for example,  $\sum$  and  $\prod$ ) \pmb does not currently work very well because the proper spacing and treatment of limits is not preserved. Therefore, the TFX operator  $\mathcal{L}$  mathop needs to be used (see table 7.13 on page 213).

$$
\sum_{j\leq P} \lambda R(r_i) \qquad \sum_{j\leq P} \lambda R(r_i) \qquad \text{hmdal \lambda \lambda R(r_i) \qquad \text{hmdl\lambda \lambda R(r_i)} \qquad \text{hmdl\lambda \lambda R(x_j)} \qquad \text{hmdl\phi} \qquad \text{R(x_j)}
$$

To make an entire math formula bold (or as much of it as possible, depending on the available fonts), use \boldmath preceding the formula.

The sequence **\mathbf{\hat{A}}** produces a bold accent character over the **A**. However, combinations like \mathcal{\hat{A}} will not work in ordinary LATEX because the \mathcal font does not have its own accents. In the amsmath package the font change commands are defined in such a way that accent characters will be taken from the \mathrm font if they are not available in the current font (in addition to the \mathcal font, the \mathbb and \mathfrak fonts don't contain accents).

Chapter 8 of "The LaTeX Companion", updated for AMS-LaTeX version 1.2 (Sep. 1st 1997). Copyright © 1997 by Addison Wesley Longman, Inc. All rights reserved.

π